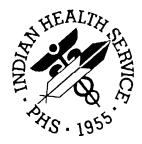

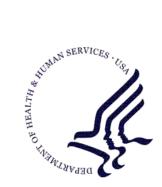

#### RESOURCE AND PATIENT MANAGEMENT SYSTEM

# **IHS PCC Suite**

# (BJPC)

# QMan User Manual

Volume II: Exploring the PCC Database

Version 2.0 Patch 2 March 2010

Office of Information Technology (OIT) Division of Information Resource Management Albuquerque, New Mexico

# Preface

The purpose of this manual is to provide information specific to the QMan by exploring the PCC database.

# Table of Contents

| 1.0             | Introdu | ction                                                       | 1 |
|-----------------|---------|-------------------------------------------------------------|---|
| 2.0 Release Not |         | e Notes                                                     | 3 |
|                 | 2.1     | Designated Provider Specialty Management (BDP)              | 3 |
|                 |         | PCC Data Entry (APCD)                                       |   |
|                 | 2.2.1   | Visit Re-Linker Log                                         | 3 |
|                 | 2.2.2   | Visit Delete/Merge Log                                      | 4 |
|                 | 2.2.3   | 3M Present on Admission                                     |   |
|                 | 2.2.4   | Personal History (PHX)                                      | 4 |
|                 | 2.2.5   | Problem List Note Narrative Length                          |   |
|                 | 2.2.6   | Provider Narrative Length                                   |   |
|                 | 2.2.7   | Patient Education (PED): Readiness to Learn                 | 4 |
|                 | 2.2.8   | Asthma Control (ACON)                                       |   |
|                 | 2.2.9   | POV Stage                                                   |   |
|                 | 2.2.10  | Problem List Classification Field                           | 5 |
|                 | 2.2.11  | Reproductive Factors Mnemonics                              | 5 |
|                 | 2.3     | PCC Health Summary (APCH)                                   | 5 |
|                 | 2.3.1   | Patient Wellness Handout Management                         | 5 |
|                 | 2.3.2   | Health Summary Component (New) for Tallying Patient Wellnes | s |
|                 |         | Handouts                                                    | 6 |
|                 | 2.3.3   | Health Summary Component (New) for Patient Wellness         |   |
|                 |         | Handout                                                     | 6 |
|                 | 2.3.4   | Health Summary Component (New) for Meds - Controlled        | ~ |
|                 | 005     | Substances                                                  |   |
|                 | 2.3.5   | Health Summary Component Modification: Lab                  |   |
|                 | 2.3.6   | Health Summary Component Modification: Medication           |   |
|                 | 2.3.7   | Health Summary Component Modification: Family History       |   |
|                 | 2.3.8   | Health Summary Component Modification: Reproductive Factors |   |
|                 | 2.3.9   | Reminder (New): Osteoporosis Screening                      |   |
|                 | 2.3.10  |                                                             |   |
|                 | 2.3.11  | Reminder Modification: Pap and Mammogram Reminders          |   |
|                 | 2.3.12  | 5                                                           |   |
|                 | 2.3.13  | Reminder Modification: Adult MMR 2-DOSE Version             |   |
|                 | 2.3.14  | 5                                                           |   |
|                 | 2.3.15  |                                                             |   |
|                 | 2.3.16  | Asthma Action Plan (New Report)                             |   |
|                 | 2.3.17  | Problem List Display                                        |   |
|                 | 2.3.18  | 11                                                          |   |
|                 | 2.3.19  |                                                             |   |
|                 | 2.3.20  |                                                             |   |
|                 |         | PCC Management Reports (APCL)                               |   |
|                 | 2.4.1   | Activity Reports                                            | 9 |
|                 | 2.4.2   | DEMO PATIENTS Report Filter                                 | Э |

Table of Contents

| 6.0 | Prescr                                                                           | iptions and Patient Education                                                                                                    | .55                                                                |
|-----|----------------------------------------------------------------------------------|----------------------------------------------------------------------------------------------------|--------------------------------------------------------------------|
|     | 5.1<br>5.1.1<br>5.1.2<br>5.1.3<br>5.1.4<br>5.1.5<br>5.1.6<br>5.1.7<br>5.2<br>5.3 | Diabetes<br>Synonyms<br>ICD Code<br>Range of ICD Codes<br>Removing a Diagnosis from a Set<br>Inverse Set<br>"And'ed" Taxonomies<br>Output Options<br>Problem List Narrative<br>ICD Entries                                                                        | .42<br>.43<br>.43<br>.44<br>.45<br>.45<br>.45<br>.47<br>.49<br>.53 |
| 5.0 | Diagno                                                                           | oses and Problem List Entries                                                                                                    | .42                                                                |
|     | 4.1<br>4.2<br>4.3<br>4.4<br>4.5<br>4.6<br>4.7                                    | Blood Pressure<br>Vision Screening<br>Serum Glucose<br>Rheumatoid Factor<br>Pregnancy Test<br>Breast Exam<br>Skin Tests                                                                                                    | .32<br>.34<br>.35<br>.37<br>.38<br>.39                             |
| 4.0 | 3.5.5<br>3.5.6<br>Measu                                                          | Chart Facility<br>Chart Service Unit<br>rements, Tests, and Screenings                                                                                                    | .29                                                                |
|     | 3.5<br>3.5.1<br>3.5.2<br>3.5.3<br>3.5.4                                          | Others<br>Eligibility<br>Date of Death<br>Phone Numbers<br>Phone Number: Natural Language Interface                                                                                                    | .24<br>.26<br>.27<br>.28                                           |
|     | 3.1<br>3.2<br>3.3<br>3.4                                                         | Age<br>Current Community<br>Tribe<br>Blood Quantum                                                                                                    | .22<br>.22                                                         |
| 3.0 | Demog                                                                            | raphic Attributes                                                                                                    | .19                                                                |
|     | 2.10.2<br>2.10.3<br>2.10.4                                                       | PGEN/VGEN Menus<br>PGEN/VGEN<br>QMAN (AMQQ)<br>General Database (AUPN)<br>Table Changes<br>Other Changes<br>Asthma Severity Conversion<br>Taxonomies<br>New APIs for the VA Reminders<br>Family History Data Conversion<br>Reproductive History String Conversion | .10<br>.10<br>.11<br>.13<br>.15<br>.15<br>.16<br>.16<br>.17        |

Table of Contents

|      | 6.1        | Prescription                           | 55 |
|------|------------|----------------------------------------|----|
|      | 6.1.1      | Synonyms                               |    |
|      | 6.1.2      | Taxonomies                             | 56 |
|      | 6.1.3      | Output Options                         |    |
|      | 6.2        | Patient Education                      | 58 |
| 7.0  | Immun      | nizations                              | 60 |
|      | 7.1        | DPT Example                            |    |
|      | 7.2        | Pneumovax Example                      |    |
| 8.0  | Dental     | and Medical Procedures                 |    |
|      | 8.1        | Extraction                             |    |
|      | 8.2        | Therapeutic Abortions                  |    |
| 9.0  | Visits     | and Providers                          |    |
| 5.0  | 9.1        | Providers and Provider Workload        |    |
|      | 9.1<br>9.2 | Clinic                                 |    |
|      | 9.2<br>9.3 | Туре                                   |    |
|      | 9.4        | Location                               |    |
| 10.0 | ••••       | alizations and Contract Health Service |    |
| 10.0 | 10.1       | Date of Admission                      |    |
|      | 10.1       | Vendor                                 |    |
|      |            |                                        |    |
| 11.0 | Contra     | ception Methods and Pregnancy History  | 79 |
|      | 11.1       | Contraceptive Methods                  | 79 |
|      | 11.2       | Pregnancy History                      | 80 |
| 12.0 | Contac     | ct Information                         | 82 |
|      |            |                                        |    |

# 1.0 Introduction

The Volume I manual presented QMan's basic terminology, conventions, and data types. Volume I also gave examples of introductory searches and report generation. If the user is comfortable with the concepts presented in Volume I, it is time to move on and do some serious searching. In this volume, QMan will be used to explore the entire PCC database. The focus will be to examine a lot of different kinds of health information, and the emphasis will be on practice rather than theory.

The information contained in the PCC has arbitrarily been divided into eight functional classes:

- Demographic attributes
- Lab results, measurements, skin tests, and clinical exams
- Diagnoses and problem list entries
- Prescriptions and patient education topics
- Immunizations
- Dental and medical procedures
- Visits and providers
- Hospitalizations and Contract Health Services

For each of these functional classes, a series of scenarios will be presented based on "real world" IHS experience. These scenarios will demonstrate how to use QMan at the user's facility for patient care, research, epidemiology, quality assurance, planning and management. The user is encouraged to try the searches presented below using QMan at his/her own site.

The following information is a review of how to get into QMan from the PCC menu system.

```
CORE APPLICATIONS
```

```
MRG
         Patient Duplicate Checker and Merge Menu
  PCC
         Patient Care Component
  MFI
         MFI Management System
         OTHER APPLICATIONS (XUCORE CONT.)
  MORE
  DOC
         Package Documentation Utilities
  QMAN
         Q-Man (PCC Query Utility)
         ROUTINE MANAGER
  RM
  TEN
         Top Ten Diagnoses
Select Core applications drivers Option: QMAN
```

QMan User Manual, Volume II March 2010

```
***** WELCOME TO Q-MAN: THE PCC QUERY UTILITY *****
** WARNING...Q-Man produces confidential patient information. **
                                                          * *
* *
   View only in private. Keep all printed reports in a secure area.
                                                        * *
** Ask your site manager for the current Q-Man Users Guide.
Query utility: IHS Q-MAN Ver. 1.33
Current user: DEMO User
Chart numbers will be displayed for: (your facility)
Access to demographic data: PERMITTED
Access to clinical data: PERMITTED
Press RETURN to continue or '^' to exit:
***** Q-MAN OPTIONS *****
    Select one of the following:
        1
              SEARCH PCC Database (dialogue interface)
        2
              FAST Facts (natural language interface)
              SCRIPT Utilities (programmers interface)
        3
        4
              VIEW Taxonomies and Search Templates
              HELP
        9
        0
              EXIT
    Your choice: SEARCH//
```

Figure 1-1: Screen sample of getting into QMan from the PCC menu

# 2.0 Release Notes

BJPC Version 2.0 Patch 2 contains the following modifications and enhancements. The identification number listed in the parentheses (e.g., CR274) refers to the specific change request (CR) requirement.

## 2.1 Designated Provider Specialty Management (BDP)

The following modifications apply to the BDP application:

- Do Not Display Flag: Added functionality to allow the site to flag a provider category to not be displayed in the Demographic component of the health summary. This was accomplished by adding a new field to the BDP DESG SPEC PROV CATEGORY file called "DISPLAY ON HEALTH SUMMARY." The option called Add Local Provider Categories was renamed Add/Edit Provider Categories and this field was added to the list of data elements to update. (CR295)
- New Specialty Categories: Added three new categories: HIV Case Manager, HIV Provider, and Public Health Nurse. (CR274 and CR102)
- Populate New Specialty Categories: Added a post-init action that copies the existing HIV Case Manager and HIV Provider from the HIV Management System to this package. (CR274)

## 2.2 PCC Data Entry (APCD)

The following changes apply to the APCD application.

Family History Modifications

- Modified the FHX mnemonic to be a list manager-based interface that allows the user to add, edit, or delete Family History entries.(CR216 and CR320)
- Modified the entry of family history to stuff the ICD narrative if no provider narrative is entered. (CR 324)

### 2.2.1 Visit Re-Linker Log

Created a log to track all visits modified through the visit re-linker process. These visits have had one or more V File entries moved or re-linked to another visit. A report lists all visits that were modified by the re-linker process, and options are provided to purge the log and to display a visit by its Internal Entry Number (IEN) to make review of the visits easier. This is a prospective change, meaning that only visits affected by the re-linker after the installation date of this version (Version 2.0) of the IHS PCC Suite will be logged and reported. (CR013)

#### 2.2.2 Visit Delete/Merge Log

Created a log to keep track of all deleted or merged visits. A report lists all deleted or merged visits, and an option to purge the log is provided. The visit delete option was modified to prompt for a reason for the visit deletion; this prompt is optional. This is a prospective change, meaning that only visits deleted or merged after the installation date of this version (Version 2.0) of the IHS PCC Suite will be logged and reported.

These options can be found on the following menu under the PCC Supervisor menu: (CR239)

- VRLR List of Visits Modified by the Visit Re-Linker
- PVRL Purge Visit Re-linker Log
- PVDM List of Visits Deleted/Merged
- PUDM Purge Visit Delete/Merge Log
- VIEN Display a Visit by Visit IEN

#### 2.2.3 3M Present on Admission

Added Present on Admission as a prompt in the 3M coder interface. (CR254)

#### 2.2.4 Personal History (PHX)

Added two new fields: Multiple Birth? and Multiple Birth Type to the PHX mnemonic. (CR244)

#### 2.2.5 Problem List Note Narrative Length

Expanded the Note Narrative to 160 characters. (CR323)

#### 2.2.6 Provider Narrative Length

All mnemonics that prompt for provider narrative will accept up to 160 characters for the provider narrative. This has been increased from 80 characters.

#### 2.2.7 Patient Education (PED): Readiness to Learn

Added Readiness to Learn and re-sequenced the prompts according to the Education workgroup recommendations. (CR242)

### 2.2.8 Asthma Control (ACON)

Added a new mnemonic, ACON, to update and record a patient's asthma control. (CR240)

#### 2.2.9 POV Stage

Disabled the stage prompt for asthma severity when an asthma diagnosis is entered; this function has been moved to the new Problem List Classification. (CR278)

#### 2.2.10 Problem List Classification Field

Added a new field in the BGP ASTHMA DXS taxonomy, Classification, to be prompted for when an asthma diagnosis is entered. Allowable values are 1, 2, 3, or 4, which stand for 1-Intermittent, 2-Mild Persistent, 3-Moderate Persistent, and 4-Severe Persistent. The following mnemonics were updated: PL, PO, and MP. (CR207, CR276)

#### 2.2.11 Reproductive Factors Mnemonics

FP and RF mnemonics have been restructured to prompt for reproductive history with individual fields rather than a string.

### 2.3 PCC Health Summary (APCH)

The following changes apply to the APCH application.

#### 2.3.1 Patient Wellness Handout Management

Created a new menu for managing patient wellness handouts (PWHs). The user can now select from 14 components to create a customized PWH.

#### Menu

- PWH Generate a Patient Wellness Handout
- DEF Update Default PWH for a Site
- AAP Print Asthma Action Plan
- MPWT Create/Modify Patient Wellness Type
- TPWH Number of PWHs Given to Patients Report

The following PWH components are available:

| ACTIVITY LEVEL         | HEIGHT/WEIGHT/BMI      |
|------------------------|------------------------|
| ALLERGIES              | HIV SCREENING          |
| ASK ME THREE QUESTIONS | IMMUNIZATIONS DUE      |
| BLOOD PRESSURE         | IMMUNIZATIONS RECEIVED |
| CANCER SCREENING       | MEDICATIONS            |
| CHOLESTEROL            | PATIENT GOALS          |

**Release Notes** 

# DIABETES CARE QUALITY OF CARE TRANSPARENCY REPORT CARD

Two standard PWH types are distributed with this version:

- Adult Regular: Contains all 14 components
- Medication Reconciliation: Contains Medications and Allergies

A PWH log was created. Each time a PWH is generated, the log records the patient to whom the handout was given, the date, the location, and the user who generated the handout. A report has been developed to tally PWH production.

The default wellness handout to be used at a site can be defined by updating that field in the PCC Master control file using option DEF Update Default PWH for a Site.

#### 2.3.2 Health Summary Component (New) for Tallying Patient Wellness Handouts

Created a new component to list the PWHs given to a patient.

2.3.3 Health Summary Component (New) for Patient Wellness Handout Created a component to display the full PWH for a patient.

# 2.3.4 Health Summary Component (New) for Meds - Controlled Substances

Created a component to list all prescriptions for controlled substances.

#### 2.3.5 Health Summary Component Modification: Lab

Added the date and time of lab results to both the LAB DATA - MOST RECENT BY DATE and the LABORATORY DATA - MOST RECENT components. (CR171)

#### 2.3.6 Health Summary Component Modification: Medication

Modified the text "on hold" to "active but not yet dispensed."

#### 2.3.7 Health Summary Component Modification: Family History

Modified the format to sort by the new Relationship field and display the new fields, and renamed the component to FAMILY HEALTH HISTORY. The component now displays the following fields: Relationship (to patient), Relation Description, Status (e.g., Living, Deceased, etc.), Diagnosis, Age at Onset; Multiple Birth (Y/N), and Type (e.g., Twin, etc.). If Status is "deceased," Age at Death and Cause of Death are displayed. (CR225, CR325)

#### 2.3.8 Health Summary Component Modification: Reproductive Factors

The previous Reproductive Factors (REPFAC) string display (GPLCSATA) has been changed to the following string, which is a concatenation of the new Reproductive History Component fields with each field separated by a semicolon. The entire string will be displayed for any patient who has *at least one value* in any of the Component fields.

Total number of Pregnancies; Full Term; Premature; Abortions, Induced; Abortions, Spontaneous; Ectopic Pregnancies; Multiple Births; Living Children

#### 2.3.9 Reminder (New): Osteoporosis Screening

Added a reminder for osteoporosis screening in women ages 65 and older; the logic is consistent with the Clinical Reporting System (CRS) performance measure. The screening is due every two years. The reminder is turned off in the default package; to see this reminder on a health summary a site must activate the reminder and attach it to the summary types. (CR237)

#### 2.3.10 Reminder (New): Assessment of Function

Added a reminder for assessment of function as an annual screening for patients 65 and older. Assessment of function includes assessing ability for toileting, bathing, shopping, etc. This data is captured in PCC using the EL mnemonic and it populates the V Elder file. The reminder is turned off in the default package; to see this reminder on a health summary, a site must activate the reminder and attach it to the summary types. (CR188)

#### 2.3.11 Reminder Modification: Pap and Mammogram Reminders

Modified the Pap and Mammogram health maintenance reminders to use the next due date in Women's Health only if it is more current than the due date in Health Summary reminders. (CR257)

#### 2.3.12 Reminder Modification: Alcohol Screening

Added a check for Current Procedural Terminology (CPT) codes using the BGP ALCOHOL SCREENING CPTS taxonomy (99408, 99409, G0396, G0397, and H0049) in both PCC and the Behavioral Health module, making the reminder more consistent with the CRS performance measure. (CR109)

#### 2.3.13 Reminder Modification: Adult MMR 2-DOSE Version

Fixed this reminder to look for CPT codes, diagnosis codes, and procedure codes for the measles, mumps, and rubella (MMR) vaccines. (CR109)

#### 2.3.14 Reminder Modification: Diabetes Screening

Changed category to "General." (CR109)

#### 2.3.15 Reminder Modification: Colorectal Scope/XRAY

Modified logic to reference BGP COLO PROCS and BGP SIG PROCS taxonomies, rather than individual procedure codes. (CR109)

#### 2.3.16 Asthma Action Plan (New Report)

Added the asthma action plan from the asthma register system to the health summary. This menu option can be found under the new PATIENT WELLNESS HANDOUT menu. The action plan has been redesigned according to the Asthma Workgroup specifications and includes new fields added in this PCC version as well as the previous version. (CR281)

#### 2.3.17 Problem List Display

Added classification to the problem list display if it is entered. (CR277)

#### 2.3.18 Supplement Modifications: Asthma

Redesigned the asthma supplement according to the Asthma Workgroup specifications and included new fields added in this PCC version as well as the previous version. (CR289)

#### 2.3.19 Reminders and Best Practice Prompts Text Modifications

Updated the description, logic, display text, and tooltips for all reminders and Best Practice prompts.

#### 2.3.20 Best Practice Prompts Modifications

Updated the logic and text for the following Best Practice prompts:

- ASTHMA: ACTION PLAN
- ASTHMA: ADD/INCREASE INHALED STEROIDS
- ASTHMA: CONTROL CLASSIFICATION
- ASTHMA: FLU SHOT
- ASTHMA: INCREASED RISK FOR EXACERBATION
- ASTHMA: PRIMARY CARE PROVIDER
- ASTHMA: SEVERITY CLASSIFICATION

## 2.4 PCC Management Reports (APCL)

The following changes apply to the APCL application.

#### 2.4.1 Activity Reports

Modified certain reports to prompt the user for two additional filters, Location of encounter and Clinic, which limit the report to a selected set of locations or clinics. The following reports, listed by discipline group, were updated: (CR205)

- TSPR Time and Patient Services by Provider
- TSSU Time and Patient Services by Service Unit
- PPPR Primary Problem by Provider
- PPLO Primary Problem by Facility
- PPSU Primary Problem by Service Unit
- INPR Number of Individuals seen by Provider
- INSU Number of Individuals seen by Service Unit
- AGE Patient Services by Age and Sex
- TEN Top Ten Primary Diagnoses
- TSCR Time and Services by Provider for Chart Reviews

#### 2.4.2 DEMO PATIENTS Report Filter

All PCC Management reports have been updated to prompt users whether to include a site's Demo/Test patients in their reports.

To use this feature, the site's demo patient search template must be updated to include all of its Demo/Test patients. This option is locked with the security key APCLZ UPDATE DEMO TEMPLATE, which should be assigned to the user or users who manage this list of patients. Choosing the new option, DPST Update the Demo/Test Patient Search Template (under OTH Other PCC Management Reports/Options in the PCC Management Reports menu), adds the Demo/Test patients to the list.

The following prompt now displays when a management report is run:

Select one of the following: I Include ALL Patients E Exclude DEMO Patients O Include ONLY DEMO Patients Demo Patient Inclusion/Exclusion: E//

Figure 2-1: The "Demo Patient Inclusion/Exclusion" prompt

Type **E** to exclude any patient who is on the Demo/Test patient list from the report. Type **I** to include all patients, including the Demo/Test patients, or type **O** to include only the Demo/Test patients. (CR287)

#### 2.4.3 PGEN/VGEN Menus

Updated to allow the user to select one of three menu display options for the Selection, Print, and Sort items: (1) in a predefined order (the original display option); (2) in alphabetical order by item title; or (3) in order by category group. (CR251)

#### 2.4.4 PGEN/VGEN

Added the new Select/Sort/Print options listed below:

- Date of Last Osteoporosis Screen: Added as a PGEN Select, Sort, and Print item because it is a new health maintenance reminder. (CR226)
- Readiness to Learn: Removed as a Health Factor PGEN and VGEN Select, Sort, and Print item, because it is no longer a health factor. (CR242)
- Upcoming Appointments: Added as a PGEN Select and Print item and a VGEN Print and Sort item. When used as a Select item, the user can select the appointment date range and appointment clinics. The report lists only patients who have an appointment in one of those clinics during that date range, and the Print item displays only upcoming or pending appointments. Walk-in and chart requests are excluded from the pending appointment display in the Print item. (CR126)
- Problem List Date of Onset: Added as a PGEN and VGEN Select and Print item. If used as a Select item, the user must enter the beginning and ending date and may specify a particular set of diagnoses. When used as a Print item, the system prints all entries from the problem list with the date of onset, unless this item was also used as a Select item. In this case only the problem list entries matching the selected diagnoses will be printed. (CR072)
- Family History-related: Family History Dx, Family Hx and Relation, Family History Relation, Family Hx Narrative and Family Hx Description (diagnosis, narrative, age at onset, relation) were all added as PGEN and VGEN Select and Print items. (CR Child315)
- Present on Admission (POA): Added as a VGEN Select and Print item. (CR062)
- CPT Modifier: Added as a VGEN Select and Print item.

## 2.5 QMAN (AMQQ)

The following changes apply to the AMQQ application:

• Added DV as a synonym for IPV.

- Changed attribute text from PRIMARY PROVIDER to PRIMARY CARE PROVIDER
- Added upcoming appointments as a Print item when printing a list of patients in QMan.
- Corrected the diagnosis display for the IHS Prediabetes Register.
- Added Family History as a search option.
- Updated Health Factor selection to allow the user to enter a category to retrieve a list of its health factors.
- Added the ability to create a delimited output of the QMan results by having the output print to a screen, and then taking a screen capture of the delimited output.
- Added the ability to go directly to VGEN or PGEN's print output from QMan by creating a search template in QMan. When template creation is complete, the user is transferred to PGEN or VGEN.

## 2.6 General Database (AUPN)

- V Asthma: Added field .14 Asthma Control. (CR206)
- V Lab: Added field 1502 FINDINGS to the V LAB file. This field will be populated by the Procedure Workflow Tracking System (BTPW) when the software is deployed. (CR239)
- V Patient Education: Added Readiness to Learn as field 1102. (CR242)
- V Radiology: Added field 1502 FINDINGS to the V RADIOLOGY file. This field will be populated by the Procedure Workflow Tracking System (BTPW) when the software is deployed. (CR239)
- Personal History: Added field .06 MULTIPLE BIRTH? to the Personal History File. Patient Multiple Birth?: Yes/No/Unknown. (CR244)
- Personal History: Added field .07 MULTIPLE BIRTH TYPE to the Personal History file. Multiple Birth Type values: Twin, Unspecified (TU); Identical Twin (IT); Fraternal Twin (FT); Triplet (TR); Other Multiple (OTH). (CR244)
- Problem: Expanded Note narrative to 160 characters. (CR323)
- Provider Narrative: Expanded narrative to 160 characters. (CR258)
- FAMILY HISTORY FAMILY MEMBERS: Created new file with the following fields: (CR 199/CR 322)

| .01 | RELATIONSHIP         |
|-----|----------------------|
| .02 | PATIENT              |
| .03 | RELATION DESCRIPTION |

| .04 | STATUS              |
|-----|---------------------|
| .05 | AGE AT DEATH        |
| .06 | CAUSE OF DEATH      |
| .07 | MULTIPLE BIRTH      |
| .08 | MULTIPLE BIRTH TYPE |

- FAMILY HISTORY: Modified the existing file (CR 199/CR 322):
  - Moved the Status field to the new FAMILY HISTORY FAMILY MEMBER file.
  - Added an asterisk (\*) in front of the STATUS field to alert users that it will be going away.
  - Added field .09, which is a pointer to the Family History Family Member file.
  - Inactivated field .07 Relationship.
  - Added new MULTIPLE BIRTH and MULTIPLE BIRTH TYPE fields. (CR199)
  - Added CAUSE OF DEATH field, which is displayed if the STATUS field is DECEASED. (CR199)
  - Added new AGE AT ONSET and AGE AT DEATH fields with the following choices:

| In Infancy    | At age 40-49 |
|---------------|--------------|
| Before age 20 | At age 50-59 |
| At age 20-29  | 60 and older |
| At age 30-39  | Age Unknown  |

- Inactivated the numeric Diagnosis Onset Age field.
- Changed field .01 to allow only ICD Diagnosis codes V16\*; V17\*; V18\*; and V19\*. (CR245)
- REPRODUCTIVE FACTORS: Implemented requested changes to Reproductive Factors fields.
  - Added and/or activated the following new fields: Full Term (previous request); Premature Births (previous request for Preterm Births); Ectopic Pregnancies; Multiple Births.
  - Inactivated Parity and Abortions/Miscarriages/Ectopic Pregnancies fields.
- V Telehealth: Created new file with the following fields:

| .01 | Primary Modality |
|-----|------------------|
| .02 | Patient Name     |

| .03  | Visit                 |
|------|-----------------------|
| .04  | Originating Date/Time |
| .05  | Service Date/Time     |
| .06  | Secondary Modality    |
| .07  | Case ID               |
| .08  | Originating Provider  |
| .09  | Requesting Provider   |
| .11  | Service Delivery      |
| .12  | Originating Visit     |
| .13  | Status Field          |
| .14  | Duration              |
| 1101 | Comments              |
| 1102 | Link To Case          |

#### 2.6.1 Table Changes

- PCC RELATIONSHIPS: Created new table for Family History.
- TELEHEALTH: Created new tables for Modality and Service Category.
- EXAM: Inactivated the following exam codes: (CR241)
  - 2.7 23 Audiometric Screening
  - 2.8 08 Heart Exam
  - 2.9 05 Neck Exam
- HEALTH FACTORS: Modified the Health Factors file to display the category when a lookup is performed on the file, and to allow the user to type the category name to retrieve a list of health factors to choose from. (CR255, CR256, CR217)

Changed the name of the following Health Factors: (CR234)

| Old Name                      | New Name       |
|-------------------------------|----------------|
| ASTHMA TRIGGER-AIR POLLUTANTS | AIR POLLUTANTS |
| ASTHMA TRIGGER-ANIMAL         | ANIMAL         |
| ASTHMA TRIGGER-COCKROACHES    | COCKROACHES    |
| ASTHMA TRIGGER-DUST MITES     | DUST MITES     |
| ASTHMA TRIGGER-EXERCISE       | EXERCISE       |
| ASTHMA TRIGGER-MOLD           | MOLD           |

| Old Name                                   | New Name                     |
|--------------------------------------------|------------------------------|
| ASTHMA TRIGGER-POLLEN                      | POLLEN                       |
| ASTHMA TRIGGER-TOBACCO SMOKE               | TOBACCO SMOKE                |
| BARRIERS TO LEARN-BLIND                    | BLIND                        |
| BARRIERS TO LEARN-DEAF                     | DEAF                         |
| BARRIERS TO LEARN-DOESN'T READ<br>ENGLISH  | DOESN'T READ ENGLISH         |
| BARRIERS-FINE MOTOR SKILLS DEFICIT         | FINE MOTOR SKILLS<br>DEFICIT |
| BARRIERS TO LEARN-HARD OF HEARING          | HARD OF HEARING              |
| BARRIERS TO LEARNING-INTERPRETER<br>NEEDED | INTERPRETER NEEDED           |
| BARRIERS TO LEARNING-NO BARRIERS           | NO BARRIERS                  |
| BARRIERS TO LEARNING-VALUES/BELIEFS        | VALUES/BELIEFS               |
| BARRIERS TO LEARN-VISUALLY IMPAIRED        | VISUALLY IMPAIRED            |
| SELF MONITORING BLOOD GLUCOSE-NO           | NO                           |
| SELF MONITORING BLOOD GLUCOSE-<br>REFUSED  | REFUSED                      |
| SELF MONITORING BLOOKD GLUCOSE-YES         | YES                          |
| LEARNING PREFERENCE-DO/PRACTICE            | DO/PRACTICE                  |
| LEARNING PREFERENCE-READ                   | READ                         |
| LEARNING PREFERENCE-SMALL GROUP            | SMALL GROUP                  |
| LEARNING PREFERENCE-TALK                   | TALK                         |
| LEARNING PREFRENCE-VIDEO                   | MEDIA                        |
| RUBELLA IMMUNE                             | IMMUNE                       |
| RUBELLA NON-IMMUNE                         | NON-IMMUNE                   |
| RUBELLA STATUS INDETERMINATE               | STATUS INDETERMINATE         |
| TB-TX COMPLETE                             | TX COMPLETE                  |
| TB-TX INCOMPLETE                           | TX INCOMPLETE                |
| TB-TX UNKNOWN                              | TX UNKNOWN                   |
| TB-TX UNTREATED                            | TX UNTREATED                 |

Added the following Health Factors: (CR234)

| Factor                                    | Category        |
|-------------------------------------------|-----------------|
| CHANGE IN WEATHER                         | ASTHMA TRIGGERS |
| MENSES                                    | ASTHMA TRIGGERS |
| OTHER TRIGGER                             | ASTHMA TRIGGERS |
| STRONG EMOTIONAL EXPRESSION               | ASTHMA TRIGGERS |
| VIRAL INFECTION                           | ASTHMA TRIGGERS |
| LESS THAN 6 <sup>TH</sup> GRADE EDUCATION | ASTHMA TRIGGERS |
| RETIRED                                   | OCCUPATION      |
| TX IN PROGRESS                            | TB STATUS       |

Inactivated the following Health Factors: (CR234)

| Factor                                 |
|----------------------------------------|
| BARRIERS TO LEARN-COGNITIVE IMPAIRMENT |
| DOES NOT SPEAK ENGLISH                 |
| EMOTIONAL IMPAIRMENT                   |
| BARRIERS-SIGN INTERPRETER NEEDED       |
| READINESS TO LEARN-NOT READY           |
| READINESS TO LEARN-PAIN                |
| READINESS TO LEARN-RECEPTIVE           |
| READINESS TO LEARN-SEVERITY OF ILLNESS |
| READINESS TO LEARN-UNRECEPTIVE         |
| 7-FOOD AND EXERCISE (MAINTAIN)         |

## 2.10 Other Changes

#### 2.10.1 Asthma Severity Conversion

Used a conversion to move asthma severity from the V POV file to the Problem List. (CR207)

#### 2.10.2 Taxonomies

The following national taxonomies were added for use with the Asthma Supplement, Action Plan, and Best Practice Prompts:

- BAT ASTHMA SHRT ACT RELV NDC (reliever)
- BAT ASTHMA SHRT ACT RELV MEDS (reliever)
- BAT ASTHMA SHRT ACT INHLR NDC (reliever)
- BAT ASTHMA SHRT ACT INHLR MEDS (reliever)
- BAT ASTHMA LEUKOTRIENE NDC (controller)
- BAT ASTHMA LEUKOTRIENE MEDS (controller)
- BAT ASTHMA CONTROLLER NDC (controller)
- BAT ASTHMA INHLD STEROIDS NDC (controller)

#### 2.10.3 New APIs for the VA Reminders

Added APIs for the VA Reminders package to retrieve the last of each item. (CR172)

Each call is in the following format:

S X=\$\$linelabel^APCLAPIR(dfn, beginning date, ending date)

where

dfn = Patient DFN

beginning date = internal fileman date to begin searching for the item; if blank, DOB will be used.

ending date = internal fileman date to end searching for the item; if blank, DT (today's date) will be used.

The output of each call is in the following format:

1 or 0^date^item^value^visit ien^file^file ien

where

piece 1 = 1 if item found, 0 if no item found in the date range

piece 2 = date of last item found

piece 3 = text of item found

piece 4 = result

piece 5 = ien of visit on which item was found

piece 6 = file in which item was found (usually a V File )

piece 7 = ien of V File in which entry was found

The following APIs have been added:

| Alcohol Screening         | \$\$REMALSC^APCLAPIR  |
|---------------------------|-----------------------|
| Depression Screening      | \$\$REMDEPS^APCLAPIR  |
| Assessment of Function    | \$\$REMAOF^APCLAPIR   |
| Blood Pressure            | \$\$REMBP^APCLAPIR    |
| Breast Exam               | \$\$REMBRST^APCLAPIR  |
| Cholesterol               | \$\$REMCHOL^APCLAPIR  |
| Dental Exam               | \$\$REMDENT^APCLAPIR  |
| Diabetes Screening        | \$\$REMGLUC^APCLAPIR  |
| Intimate Partner Violence | \$\$REMIPVS^APCLAPIR  |
| Screening                 |                       |
| EPSDT Screening           | \$\$REMEPSDT^APCLAPIR |
| Head Circumference        | \$\$REMHC^APCLAPIR    |
| Hearing Exam              | \$\$REMHEAR^APCLAPIR  |
| Height                    | \$\$REMHT^APCLAPIR    |
| Influenza Immunization    | \$\$REMFLU^APCLAPIR   |
| Mammogram                 | \$\$REMMAMM^APCLAPIR  |
| Osteoporosis Screening    | \$\$REMOSTEO^APCLAPIR |
| Pap Smear                 | \$\$REMPAP^APCLAPIR   |
| Pelvic Exam               | \$\$REMPEVL^APCLAPIR  |
| Physical Exam             | \$\$REMPHYS^APCLAPIR  |
| Pneumovax                 | \$\$REMPNEU^APCLAPIR  |
| Rectal Exam               | \$\$REMRECT^APCLAPIR  |
| Rubella                   | \$\$REMRUBEL^APCLAPIR |
| TD                        | \$\$REMTD^APCLAPIR    |
| Tobacco Screening         | \$\$REMTOBS^APCLAPIR  |
| Tonometry                 | \$\$REMTON^APCLAPIR   |
| Visual Acuity Exam        | \$\$REMVAE^APCLAPIR   |
| Weight                    | \$\$REMWT^APCLAPIR    |
|                           |                       |

#### 2.10.4 Family History Data Conversion

Added a post-init routine to perform the following tasks: (CR199 andCR321)

- Convert the relationship and status data from the Family History file and move it to the new Family History Family Member file.
- Stuff a family member of UNKNOWN into the Family member field for all entries that currently have no Relation/Family member entered.

• Convert the existing numeric diagnosis onset age (if any) to the corresponding new Age of Onset codes.

#### 2.10.5 Reproductive History String Conversion

Converted the existing Reproductive History field to new fields. If the existing Reproductive History field is populated with a number, including the "0" option, any existing values in the string are copied to new fields as follows:

- G = Gravida
- P = Full Term
- LC = Living Children
- SA = Spontaneous Abortions
- TA = Therapeutic Abortions

# 3.0 Demographic Attributes

In the SEARCH CRITERIA screen, the default response for the "What is the subject of your search" prompt is LIVING PATIENT(S). Press Enter to accept the default and to display the subject of the search (PATIENTS) and the additional criteria ALIVE TODAY.

To display attribute categories type three question marks (???) at the prompt "Attribute of LIVING PATIENTS," as shown below:

```
***** SEARCH CRITERIA *****
What is the subject of your search? LIVING PATIENT(S) //
Subject of search: PATIENTS
ALIVE TODAY [SER = .01]
Attribute of LIVING PATIENTS:???
```

Figure 3-1: Sample of search criteria screen

The screen displays all of the attribute categories:

|                      | **** ATTRIBUTE CAT       | TEGORIES ****          |
|----------------------|--------------------------|------------------------|
| Select one of th     | ne following:            |                        |
| 1 I                  | DEMOGRAPHICS             |                        |
| 2 E                  | DENTAL CODES             |                        |
| 3 E                  | DIAGNOSES                |                        |
| 4 E                  | EXAMS                    |                        |
| 5 I                  | INPATIENT                |                        |
| -                    | IMMUNIZATIONS            |                        |
|                      | LAB                      |                        |
|                      | MEASUREMENTS             |                        |
|                      | MEDICATIONS              |                        |
|                      | PATIENT ED               |                        |
|                      | PROCEDURES               |                        |
|                      | PROVIDERS                |                        |
|                      | SKIN TESTS<br>FREATMENTS |                        |
|                      | VISIT INFO               |                        |
| 15 V                 | VISII INFO               |                        |
| Your choice: 1 DEMOG | GRAPHICS                 |                        |
| Possible choices:    |                          |                        |
| ADA CODE             |                          | MAILING ADDRESS-STATE  |
| AGE                  |                          | MAILING ADDRESS-STREET |
| ALIVE                |                          | MAILING ADDRESS-ZIP    |
| AREA                 |                          | MEDICAID PLAN NAME     |
| BIRTH CERTIFICATE    | NUMBER                   |                        |

QMan User Manual, Volume II March 2010

| BMI<br>CAUSE OF DEATH<br>CHART NUMBERS (SECONDARY)<br>CLASSIFICATION/BENEFICIARY<br>CONTRACT SERVICES<br>CURRENT COMMUNITY | MEDICAID POLICY HOLDER<br>MEDICAID RELATIONSHIP TO INSUR<br>MEDICAID STATE<br>MEDICARE ELIG DATE<br>MEDICARE NUMBER<br>MEDICARE SUFFIX |
|----------------------------------------------------------------------------------------------------|----------------------------------------------------------------------------------------------------|
| DATE OF LAST RECORD UPDATE                                                                                                 | MEMBERSHIP VERIFIED                                                                                                    |
| DATE RECORD ESTABLISHED                                                                                                    | MOTHER                                                                                                    |
| DEAD                                                                                                    | NAME                                                                                                    |
|                                                                                                    | NUMBER IN HOUSEHOLD                                                                                                    |
| DEATH AGE                                                                                                    | OFFICE PHONE NUMBER                                                                                                    |
| DEATH CERTIFICATE NUMBER                                                                                                   | PATIENT ED TOPIC                                                                                                    |
| DENTAL OP. SITE                                                                                                    | PROBLEM LIST DIAGNOSIS                                                                                                    |
| DISTRICT                                                                                                    | PROCEDURE (MEDICAL)                                                                                                    |
| DOB                                                                                                    | PROVIDER                                                                                                    |
| DOD                                                                                                    | RX                                                                                                    |
| ELIGIBILITY                                                                                                    | SERVICE UNIT                                                                                                    |
| EMPLOYMENT STATUS                                                                                                    | SEX                                                                                                    |
| HOME PHONE NUMBER                                                                                                    | SSN                                                                                                    |
|                                                                                                    | TOTAL HOUSEHOLD INCOME                                                                                                    |
| INDIAN BLOOD QUANTUM                                                                                                    | TREATMENT                                                                                                    |
| INITIALS                                                                                                    | TRIBAL BLOOD QUANTU                                                                                                    |
| MAILING ADDRESS                                                                                                    | TRIBAL ENROLLMENT NUMBER                                                                                                    |
| MAILING ADDRESS-CITY                                                                                                    | TRIBE OF MEMBERSHIP                                                                                                    |

Figure 3-2: Sample of attribute categories

At the "Your choice prompt" type the number of the attribute to display. In **Error! Reference source not found.**, the user chose 1 (Demographics) to display a list of possible choices.

#### 3.1 Age

You work at a small service unit. The community health nurse wants to start a developmental screening program for all children under the age of three. She needs to know who the children are and where they live. The two demographic attributes for this search are age and current community. The search displays as shown in the following example.

```
***** SEARCH CRITERIA *****
What is the subject of your search? LIVING PATIENTS //
Subject of search: PATIENTS
ALIVE TODAY [SER = .01]
Attribute of LIVING PATIENTS: age
Condition: less than
Age: 3
Computing Search Efficiency Rating
```

QMan User Manual, Volume II March 2010

Subject of search: PATIENTS ALIVE TODAY [SER = .01] AGE LESS THAN 3 [SER = 7.33] Attribute of LIVING PATIENTS: CURRENT COMMUNITY Enter COMMUNITY: SAN XAVIER PIMA ARIZONA 065 0410065 Enter ANOTHER COMMUNITY: SANTA ROSA 1SANTA ROSAPIMAARIZONA03404100342SANTA ROSASONOMACALIFORNIA85806498583SANTA ROSA RANCH. AREAKINGSCALIFORNIA376 376 06 16376 4 SANTA ROSA RCH PIMA ARIZONA 060 0410060 CHOOSE 1-4: 1 Enter ANOTHER COMMUNITY: The following have been selected => SAN XAVIER SANTA ROSA Want to save this COMMUNITY group for future use? NO// Computing Search Efficiency Rating..... Subject of search: PATIENTS ALIVE TODAY [SER = .01] AGE LESS THAN 3 [SER = 7.33]CURRENT COMMUNITY (SAN XAVIER/SANTA ROSA) [SER = 15.67] Attribute of LIVING PATIENTS: \*\*\*\*\* Q-MAN OUTPUT OPTIONS \*\*\*\*\* Select one of the following: 1 DISPLAY results on the screen PRINT results on paper 2 COUNT 'hits' 3 4 KEEP 'hits' in a FM search template 5 STORE search logic for future use R-MAN special report generator 6 9 HELP 0 EXIT Your choice: DISPLAY// PATIENTS CHART COMMUNITY AGE NUMBER (Alive) \_\_\_\_\_ \_\_\_\_\_ GREEN, JAMES 101902 SANTA ROSA 2 MILLER, JUSTIN 101944 SANTA ROSA 2 GREEN, KRISTIN 102015 SANTA ROSA 1 JEFFERSON, MARYBE 102016 SANTA ROSA 1

QMan User Manual, Volume II March 2010

#### Total: 4

Figure 3-3: Sample of search based on age

## 3.2 Current Community

You work at a service unit that is located near a large urban area. Some of your patients live on the reservation and the rest live in town. You want a list of all patients who do not live in the city.

```
What is the subject of your search? LIVING PATIENTS //
   Subject of search: PATIENTS
       ALIVE TODAY [SER = .01]
Attribute of LIVING PATIENTS: CURRENT COMMUNITY
Enter COMMUNITY: TUCSON
Enter ANOTHER COMMUNITY: NULL
I take it you want me to find only those LIVING PATIENTS whose
COMMUNITY is NOT in this taxonomy? YES//
Enter ANOTHER COMMUNITY:
Computing Search Efficiency Rating.....
   Subject of search: PATIENTS
      ALIVE TODAY [SER = .01]
       CURRENT COMMUNITY(INVERSE SET) [SER = .09]
PATIENTS CHART COMMUNITY
(Alive)
                  NUMBER
ADAMS, AMANDA 101500 SIL NAKYA
ADAMS, ANDY 101926 SELLS
ADAMS, BARNEY 101988 SAN SIMON
ADAMS, BRIAN 101981 PAPAGO FARMS
ADAMS, BRUCE 101765 QUIJOTOA
ADAMS, CALVIN 101945 SAN SIMON
<>
```

Figure 3-4: Sample of search based on current community

### 3.3 Tribe

There is one predominant tribe at your service unit. You want to conduct a mail-in survey of those patients who are not members of the predominant tribe. Note the following example.

What is the subject of your search? LIVING PATIENTS // Subject of search: PATIENTS ALIVE TODAY [SER = .01] Attribute of LIVING PATIENTS: TRIBE OF MEMBERSHIP Enter TRIBE: TOHONO O'ODHAM NATION OF ARIZO NA 096 Enter ANOTHER TRIBE: NULL I take it you want me to find only those LIVING PATIENTS whose TRIBE is NOT in this taxonomy? YES// Enter ANOTHER TRIBE: Computing Search Efficiency Rating..... Subject of search: PATIENTS ALIVE TODAY [SER = .01] TRIBE OF MEMBERSHIP(INVERSE SET) [SER = 9] Attribute of LIVING PATIENTS: Enter ANOTHER TRIBE: Computing Search Efficiency Rating..... Subject of search: PATIENTS ALIVE TODAY [SER = .01] TRIBE OF MEMBERSHIP(INVERSE SET) [SER = 9] Attribute of LIVING PATIENTS: ADDRESS (MAILING) Condition: ALL// Computing Search Efficiency Rating..... Subject of search: PATIENTS ALIVE TODAY [SER = .01] TRIBE OF MEMBERSHIP(INVERSE SET) [SER = 9] MAILING ADDRESS EXISTS [SER = .04] CHART TRIBE NUMBER ADDRESS PATTENTS (Alive) ADAMS,BRIAN101981 PASCUA YAQUI TRIBE1266 TURQUOISE PL.SASABE,AZ88776ADAMS,FRANCIS101913 NON-INDIAN BENEFICP.O.BOX 998CATALINA,AZ88776 ANTONE, JUDY ANNE 21099 GILA RIVER PIMA MA P.O. BOX 234 SACATON, AZ 85775 APKAW, GARRISON K 21183 GILA RIVER PIMA MA P.O. BOX 1554 SELLS, AZ 85634 APKAW,WAYLON DER20996GILA RIVER PIMA MAP.O. BOX 1213SACATON,AZ85247BEGAY,GERALDINE21004CHIPPEWA (OBJIBWAY908PUEBLO DRTUCSON,AZ85222BROEN,EVE101841CREEK NATION OF OK467CHERRY LANEYUMA,AZ88776BROEN,FRANCES102045GROS VENTRE-3AFF98FILLMORE LANEMESA,AZ88776 <>

Figure 3-5: Sample of search based on Tribe

QMan User Manual, Volume II March 2010

## 3.4 Blood Quantum

The Area Office is concerned with patient eligibility. They ask you to find out how many patients at the service unit have a blood quantum of less than 1/8.

```
What is the subject of your search? LIVING PATIENTS//
  Subject of search: PATIENTS
     ALIVE TODAY [SER = .01]
Attribute of LIVING PATIENTS: BLOOD QUANTUM
    1 BLOOD QUANTUM, INDIAN
    2 BLOOD QUANTUM, TRIBAL
CHOOSE 1-2: 1
Condition: LESS THAN
Blood Quantum: 1/8 (always state as a fraction)
Computing Search Efficiency Rating.....
  Subject of search: PATIENTS
     ALIVE TODAY [SER = .01]
     INDIAN BLOOD QUANTUM LESS THAN 1/8 [SER = .98]
Attribute of LIVING PATIENTS:
What is the subject of your search? LIVING PATIENTS //
  Subject of search: PATIENTS
     ALIVE TODAY [SER = .01]
PATIENTS CHART INDIAN
(Alive) NUMBER QUANTUM
_____
                              _____
WINKERBEAN, GENE 102184 NONE
Total: 1
```

Figure 3-6: Sample of searched based on blood quantum

## 3.5 Others

#### 3.5.1 Eligibility

You are the service unit director at an isolated site. The local health board complains that too many non-beneficiaries are receiving care at your clinic. You want to find out how many patients at the service unit are not eligible for care.

Figure 3-7: Sample of search based on eligibility

You then check how many patients are eligible for care. Note the following example.

```
What is the subject of your search? LIVING PATIENTS //
  Subject of search: PATIENTS
     ALIVE TODAY [SER = .01]
Attribute of LIVING PATIENTS: ELIGIBILITY
Enter ELIGIBILITY: DIRECT ONLY
Enter ANOTHER ELIGIBILITY: CHS & DIRECT
Enter ANOTHER ELIGIBILITY:
    The following have been selected =>
    DIRECT & CHS IF AUTHORIZED
    DIRECT
Want to save this ELIGIBILITY group for future use? NO//
Computing Search Efficiency Rating.....
  Subject of search: PATIENTS
     ALIVE TODAY [SER = .01]
     ELIGIBILITY (DIRECT & CHS/DIRECT) [SER = .72]
Attribute of LIVING PATIENTS:
```

QMan User Manual, Volume II March 2010

Your choice: DISPLAY// **3** COUNT 'hits' COUNTING.... Total: 254 Search time: 15 SECONDS

Figure 3-8: Sample of search based on eligibility

#### 3.5.2 Date of Death

The morbidity and mortality committee asks you to review the charts of patients who died before their 30th birthday during a certain time period. Remember to select "patients," not "living patients," as the subject of your search.

```
What is the subject of your search? LIVING PATIENTS // PATIENTS
Attribute of PATIENT: DEATH AGE
Condition: LESS THAN
Age: 30
Computing Search Efficiency Rating.....
  Subject of search: PATIENTS
     DEATH AGE LESS THAN 30 [SER = 99]
Attribute of PATIENT: DOD
Condition: AFTER
Exact date: 1980 ( 1980)
Computing Search Efficiency Rating.....
  Subject of search: PATIENTS
    DEATH AGE LESS THAN 30 [SER = 99]
     DOD AFTER 1980 [SER = 99]
Attribute of PATIENT:
 Your choice: DISPLAY// 1
PATIENTS CHART AGE
                           DEATH DATE
             NUMBER AT DEATH
_____
WASHINGTON, HOWAR 60116 12 JUN 1,1987
WATERMAN, CLIFFOR 60142 23 SEP 26,1987
Total: 2
Press RETURN to continue or '^' to exit:
```

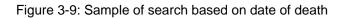

QMan User Manual, Volume II March 2010

#### 3.5.3 Phone Numbers

The clinical director wants to start a phone-in appointment system. Some staff members are concerned because they feel that most patients do not have telephones. You are asked to sample the database to determine what proportions of the patients have telephones.

```
What is the subject of your search? LIVING PATIENTS //
Subject of search: PATIENTS
ALIVE TODAY [SER = .01]
Attribute of LIVING PATIENTS: PHONE NUMBER
    1   PHONE NUMBER (HOME)
    2   PHONE NUMBER (OFFICE)
CHOOSE 1-2: 1
Condition: ALL//
Computing Search Efficiency Rating......
Subject of search: PATIENTS
    ALIVE TODAY [SER = .01]
    HOME PHONE NUMBER EXISTS [SER = .12]
```

Figure 3-10: Sample of search based on phone number

Choose the output option that will count the number of "hits."

COUNTING.... Total: 1256 Search time: 27 SECONDS

Figure 3-11: Sample of search based on phone number

Now determine the number of patients who do not have telephones. Note the following example screen.

```
What is the subject of your search? LIVING PATIENTS //
Subject of search: PATIENTS
ALIVE TODAY [SER = .01]
Attribute of LIVING PATIENTS: PHONE NUMBER
1 PHONE NUMBER (HOME)
2 PHONE NUMBER (OFFICE)
CHOOSE 1-2: 1
Condition: ALL// NULL
Computing Search Efficiency Rating.....
Subject of search: PATIENTS
```

QMan User Manual, Volume II March 2010

```
ALIVE TODAY [SER = .01]
HOME PHONE NUMBER: NONE EXIST [SER = .88]
Attribute of LIVING PATIENTS:
Your choice: DISPLAY// 3 COUNT 'hits'
COUNTING....
Total: 114
Search time: 43 SECONDS
```

Figure 3-12: Sample of search based on phone number

#### 3.5.4 Phone Number: Natural Language Interface

One of your patients has an abnormal lab test result, and you need to reach her immediately by phone. Use QMan option 2 FAST Facts (natural language interface) to obtain her phone number.

```
***** Q-MAN OPTIONS *****
    Select one of the following:
                 SEARCH PCC Database (dialogue interface)
         1
                 FAST Facts (natural language interface)
         2
                 SCRIPT Utilities (programmers interface)
         3
                  VIEW Taxonomies and Search Templates
         4
         9
                  HELP
         0
                  EXIT
    Your choice: SEARCH// 2
Tell me what you want: SHOW ME RAE WATERMAN'S PHONE NUMBER
...HMMM, I'M WORKING AS FAST AS I CAN.
                                          F 11-10-30 *000102642* SE 100003
       WATERMAN, RAE
    1
                                          F 11-03-56 112421124 SE 102772
       WATERMAN, RAE
    2
CHOOSE 1-2: 2
       PHONE NUMBER (HOME)
    1
       PHONE NUMBER (OFFICE)
    2
CHOOSE 1-2: 2
PATIENTS
              CHART PHONE (H)
               NUMBER
 _____
WATERMAN, RAE* 102772 602-555-1124
```

QMan User Manual, Volume II March 2010

#### Total: 1

Figure 3-13: Sample of search based on phone number

#### 3.5.5 Chart Facility

The attribute "Chart Facility" identifies patients who have a chart at one of the indicated facilities. Use this attribute to receive information about patients who have a chart at a particular facility (remember, patients might have a chart at other facilities in an area). The Chart Facility attribute screens for patients who have a health record number at the indicated facility. This is a demographic type attribute and does not indicate where the patient visit(s) occurred that can be retrieved via a QMan search.

How would you select patients that have a chart at more than one facility? Create two separate queries within a search, each one with chart facility as the attribute, with each chart facility "anded" together.

```
***** SEARCH CRITERIA *****
What is the subject of your search? LIVING PATIENTS //
   Subject of search: PATIENTS
     ALIVE TODAY [SER = .02]
Attribute of LIVING PATIENTS: CHART
    1 CHART FACILITY
    2 CHART NUMBERS (SECONDARY)
    3 CHART SERVICE UNIT
CHOOSE 1-3: 1
Enter FACILITY LOCATION: SELLS HOSPITAL/CLINIC
                                                  TUCSON
                                                            SELLS
Enter ANOTHER FACILITY LOCATION:
The following have been selected =>
    SELLS HOSPITAL/CLINIC
   Subject of search: PATIENTS
     ALIVE TODAY [SER = .02]
     CHART LOCATION (SELLS HOSPIT) [SER = -.1]
Attribute of LIVING PATIENTS:
```

Figure 3-14: Sample of search based on the chart facility attribute

#### 3.5.6 Chart Service Unit

Notice in the example above that one of the choices for an attribute when 'CHART' was entered was 'CHART SERVICE UNIT'. When this attribute is selected, QMAN will search for all patients who have a chart number at all facilities located within the selected service unit.

# 4.0 Measurements, Tests, and Screenings

Users are able to search on all documented measurements:

- 24 HOUR FLUID INPUT
- 24 HOUR FLUID OUTPUT
- ABDOMIAL GIRTH
- ABDOMINAL GIRTH (cms.)
- ANKLE BLOOD PRESSURE
- ASQ FINE MOTOR
- ASQ GROSS MOTOR
- ASQ LANGUAGE
- ASQ SOCIAL
- ASQ PROBLEM SOLVING
- ASQ QUESTIONNAIRE (MOS)
- ASTHMA SYMPTOM FREE DAYS
- ASTHMA WORK/SCHOOL DAYS MISSED
- AUDIOMETRY
- AUDIT
- AUDIT-C
- BEST PEAK FLOW
- BP
- CEF
- CERVIX DILATATION
- CRAFFT
- DIASTOLIC BP
- EDEMA
- EFFACEMENT
- FEF 25-75
- FETAL HEART TONES
- FEV1/FVC
- FHT
- FLUID BALANCE POS/NEG
- FUNDAL HEIGHT
- FUNDAL HEIGHT (cms.)
- HEAD CIRC.(cms)
- HEAD CIRC.(ins)
- HEARING
- HEIGHT(cms)
- HEIGHT(ins)
- HT-%ILE
- O2
- PAIN

- PF
- PHQ2
- PHQ9
- PRESENTATION
- PULSE
- **RESPIRATIONS**
- STATION (PREGNANCY)
- SYSTOLIC BP
- TEMPERATURE (F.)
- TONOMETRY
- VISION UNCORRECTED
- VISION(corr.)
- WC
- WEIGHT(kgs)
- WEIGHT(lbs)
- WT-%ILE
- ZRESPIRATIONS

The skin test choices are shown below:

- COCCI READING
- PPD READING

The lab result choices are shown below:

- GLUCOSE
- RHEUMATOIC FACTOR
- SERUM HCG
- URING GLUCOSE, DIPSTICK
- URINE HCG

**Please note**: You can only use a particular lab test as an attribute when passing data from the VA Lab System to the PCC.

The clinical examination choices are as follows:

- ABDOMEN EXAM
- AUDIOMETRIC SCREENING EXAM
- AUDIOMETRIC THRESHOLD EXAM
- BREAST EXAM
- CHEST EXAM
- DEVELOPMENT EXAM (SEX)
- DIABETIC EXAM
- EAR EXAM
- EYE EXAM

- EYE MUSCLE BALANCE EXAM
- GENERAL DEVELOPMENT EXAM
- HEARING EXAM
- HEART EXAM
- HERNIA EXAM
- MOUTH EXAM
- NECK EXAM
- NEUROLOGICAL EXAM
- ORTHO EXAM
- OTO EXAM
- PELVIC EXAM
- RECTAL EXAM
- SCOLIOSIS SCREENING EXAM
- TONOMETRY EXAM
- TYMPANOGRAM EXAM
- VISION EXAM

## 4.1 Blood Pressure

A pediatrician on your staff is interested in hypertension in the teenage population. You want to find all teenagers who come to your clinic who have had abnormal blood pressure readings during a certain time period. See the following example.

```
What is the subject of your search? LIVING PATIENTS //
  Subject of search: PATIENTS
     ALIVE TODAY [SER = .01]
Attribute of LIVING PATIENTS: AGE
Condition: BETWEEN, AGES (inclusive)
Start with (and include) AGE: 13
End with (and include) AGE: 20
Computing Search Efficiency Rating.....
. . . . . . . . .
  Subject of search: PATIENTS
     ALIVE TODAY [SER = .01]
     AGE BETWEEN, AGES (inclusive) 13 and 20 [SER = 7.33]
Attribute of LIVING PATIENTS:
Attribute of LIVING PATIENTS: BP
    1 BP DIASTOLIC
    2 BP SYSTOLIC
    3 BP(systolic and diastolic)
CHOOSE 1-3: 3
If you want to limit the search to certain values, enter the word 'VALUE'.
SUBQUERY: Analysis of multiple BPS
First condition/attribute of "BP": OVER
```

QMan User Manual, Volume II March 2010

SYSTOLIC BP Value limiting condition for BP: GREATER THAN// Value: 139 DIASTOLIC BP Value limiting condition for BP: GREATER THAN// Value: 89 When I analyze the result => 1) Both systolic and diastolic BPs must meet your criteria 2) Either systolic or diastolic BP must meet your criteria Your choice (1-2): 1// 2Next condition/attribute of "BP": BETWEEN 1 BETWEEN DATES (inclusive) 2 BETWEEN, BP RANGE (inclusive) CHOOSE 1-2: 1 Exact starting date: 5/7/90 (MAY 07, 1990) Exact ending date: 5/7/91 (MAY 07, 1991) Subject of subquery: BP S>139 or D>89 BETWEEN MAY 7,1990 and MAY 7,1991 Next condition/attribute of "BP": Computing Search Efficiency Rating..... Subject of search: PATIENTS ALIVE TODAY [SER = .01] AGE BETWEEN, AGES (inclusive) 13 and 20 [SER = 7.33] Subject of subquery: BP S>139 or D>89 BETWEEN MAY 7,1990 and MAY 7,1991 Attribute of LIVING PATIENTS: Your choice: DISPLAY// 1 DISPLAY results on the screen You have 2 options for listing BPS => 1) For ea. patient, list all BPS which match your criteria 2) List all PATIENTS with BPS meeting your criteria, but do not list the individual values of ea. BP Your choice (1 or 2): 1// 2 ... EXCUSE ME, LET ME PUT YOU ON 'HOLD' FOR A SECOND... Please note: Patients whose names are marked with an "\*" may have aliases.

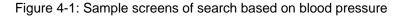

QMan User Manual, Volume II March 2010 A list of patients that are found as a result of the record search display on the user's screen.

## 4.2 Vision Screening

The elementary school nurse calls you because she is concerned about children who might need eyeglasses. You need a list of all children between the ages of 5 and 12 with refractive errors. Note the following example.

```
What is the subject of your search? LIVING PATIENTS //
   Subject of search: PATIENTS
     ALIVE TODAY [SER = .01]
Attribute of LIVING PATIENTS: VIS
    1 VISION EXAM
    2 VISION(corr.)
    3 VISION(uncorr.)
       VISIT
    4
CHOOSE 1-4: 3
SUBQUERY: Analysis of multiple VISIONS
First condition/attribute of "VISION": WORSE THAN
Visual acuity: 20/40
When I analyze the results =>
    1) Vision in BOTH eyes must meet your criteria
     2) Vision in AT LEAST ONE eye must meet your criteria
Your choice (1-2): 1// 2
Next condition/attribute of "VISION":
Computing Search Efficiency Rating.....
   Subject of search: PATIENTS
     ALIVE TODAY [SER = .01]
        Subject of subquery: VISION(uncorr.)
        R>20/40 or L>20/40
Attribute of LIVING PATIENTS: AGE
Condition: BETWEEN, AGES (inclusive)
Start with (and include) AGE: 5
End with (and include) AGE: 12
Computing Search Efficiency Rating.....
  Subject of search: PATIENTS
     ALIVE TODAY [SER = .01]
        Subject of subquery: VISION(uncorr.)
        R>20/40 or L>20/40
     AGE BETWEEN, AGES (inclusive) 5 and 12 [SER = 7.33]
Attribute of LIVING PATIENTS:
```

QMan User Manual, Volume II March 2010

| PATIENTS<br>(Alive)                                               | CHART<br>NUMBER | AGE | VISION<br>R & I | . ,                      | DATE | OF VU                        |
|-------------------------------------------------------------------|-----------------|-----|-----------------|--------------------------|------|------------------------------|
| CARPENTER, CLAREN<br>CARPENTER, CLAREN<br>GREEN, LANA<br>Total: 3 |                 | 12  | 20/50           | 20/70<br>20/50<br>20/200 | NOV  | 29,1990<br>1,1985<br>12,1989 |

Figure 4-2: Sample screens

## 4.3 Serum Glucose

The Area Diabetes Coordinator wants to do a study on patients who are poorly controlled. You want a list of patients who have visited the clinic from 1988 through 1990 who have blood sugar readings over 300.

```
What is the subject of your search? LIVING PATIENTS //
   Subject of search: PATIENTS
     ALIVE TODAY [SER = .01]
Attribute of LIVING PATIENTS: GLUC
    1 GLUCOSE
    2 GLUCOSE, DIPSTICK URINE
CHOOSE 1-2: 1
The following tests will be included in the query =>
 SERUM GLUCOSE 60 - 123 mg/dL [critical: <40 and >300]
 PLASMA GLUCOSE 60 - 123 mg/dL [critical: <40 and >300]
SUBQUERY: Analysis of multiple GLUCOSES
First condition/attribute of "GLUCOSE": OVER
Value: 300
Next condition/attribute of "GLUCOSE":
Computing Search Efficiency Rating.....
. . . .
  Subject of search: PATIENTS
     ALIVE TODAY [SER = .01]
        Subject of subquery: GLUCOSE
        GREATER THAN 300
Attribute of LIVING PATIENTS:
Next condition/attribute of "GLUCOSE": BETW
    1 BETWEEN DATES (inclusive)
    2 BETWEEN, NUMERIC (inclusive)
CHOOSE 1-2: 1
```

QMan User Manual, Volume II March 2010

Exact starting date: 1/1/88 (JAN 01, 1988) Exact ending date: 12/31/90 (DEC 31, 1990) Subject of subquery: GLUCOSE GREATER THAN 300 BETWEEN JAN 1,1988 and DEC 31,1990 Next condition/attribute of "GLUCOSE": Computing Search Efficiency Rating..... Subject of search: PATIENTS ALIVE TODAY [SER = .01] Subject of subquery: GLUCOSE GREATER THAN 300 BETWEEN JAN 1,1988 and DEC 31,1990 Attribute of LIVING PATIENTS: \*\*\*\*\* Q-MAN OUTPUT OPTIONS \*\*\*\*\* Select one of the following: 1 DISPLAY results on the screen 2 PRINT results on paper 3 COUNT 'hits' 4 KEEP 'hits' in a FM search template 5 STORE search logic for future use 6 R-MAN special report generator 9 HELP 0 EXIT Your choice: DISPLAY// 1 DISPLAY results on the screen You have 3 options for listing GLUCOSE RESULTS => 1) For ea. patient, list all RESULTS 2) For ea. patient, list all RESULTS and EXPANDED LAB REPORT 3) List all PATIENTS with RESULTS you specified, but DO NOT list individual RESULTS or EXPANDED LAB REPORT (FASTEST OPTION !!) Your choice (1-3): 1// 2 PATIENTS CHART GLUCOSE (Alive) NUMBER mg/dL GLUCOSE DATE \_\_\_\_\_ \_\_\_\_\_ THATCHER, VERNON 100003 301 H\* 60-123 JUN 13,1988 BURR,YVETTE\*100164351H\*60-123BURR,YVETTE\*100164322H\*60-123BURR,YVETTE\*100164336H\*60-123BURR,YVETTE\*100164322H\*60-123 OCT 11,1989 DEC 23,1988 JUL 15,1988 JUN 8,1988 LINCOLN, CONSTAN\* 100318 301 H\* 60-123 MAR 23,1988 GRANT, DOREEN\* 100321 374 H\* 60-123 DEC 8,1989 GRANT, DOREEN\*100321301H\*60-123GRANT, DOREEN\*100321302H\*60-123 MAY 4,1988 MAR 2,1988

QMan User Manual, Volume II March 2010

```
COOLIDGE,YVONNE* 100329 301 H* 60-123 <>
```

JUN 7,1989

Figure 4-3: Sample screens

## 4.4 Rheumatoid Factor

You're concerned that your patients have an abnormally high rate of rheumatoid arthritis. You want to do a chart review and search the records by looking for patients having a rheumatoid factor that is abnormal.

```
What is the subject of your search? LIVING PATIENTS //
   Subject of search: PATIENTS
     ALIVE TODAY [SER = .01]
Attribute of LIVING PATIENTS: RHEUMATOID FACTOR
SUBQUERY: Analysis of multiple RHEUMATOID FACTORS
First condition/attribute of "RHEUMATOID FACTOR": OVER
Titre: 1:10
Next condition/attribute of "RHEUMATOID FACTOR":
Computing Search Efficiency Rating.....
   Subject of search: PATIENTS
      ALIVE TODAY [SER = .01]
        Subject of subquery: RHEUMATOID FACTOR
         GREATER THAN 1:10
Attribute of LIVING PATIENTS:
At this point, we select display option 1, and are presented with three choices:
     1) For ea. patient, list all RESULTS
     2) For ea. patient, list all RESULTS and EXPANDED LAB REPORT
     3) List all PATIENTS with RESULTS you specified, but DO NOT list
        individual RESULTS or EXPANDED LAB REPORT (FASTEST OPTION !!)
Your choice (1-3): 1// 1
PATIENTS
                CHART RHEUMAT RHEUMAT DATE
(Alive)
                NUMBER
GRANT, AUDREY* 100175 1:32 JAN 15,1988
REAGAN, SAMANTHA 100219 1:128 SEP 18,1987
```

QMan User Manual, Volume II March 2010

CARPENTER, HANNAH 100150 1:1024 JAN 13,1988 Total: 3

Figure 4-4: Sample of rheumatoid factor

# 4.5 Pregnancy Test

You are interested in studying teenage pregnancy. You want to find all teenagers who became pregnant. This is an example of an attribute measured with a positive or negative value.

```
What is the subject of your search? LIVING PATIENTS //
  Subject of search: PATIENTS
     ALIVE TODAY [SER = .01]
Attribute of LIVING PATIENTS: HCG
    1 HCG, SERUM
       HCG, URINE
    2
CHOOSE 1-2: 2
 HCG
SUBQUERY: Analysis of multiple URINE HCGS
First condition/attribute of "URINE HCG": IS
Value: POS
Next condition/attribute of "URINE HCG":
Computing Search Efficiency Rating.....
  Subject of search: PATIENTS
     ALIVE TODAY [SER = .01]
        Subject of subquery: URINE HCG
        Result is POS
Attribute of LIVING PATIENTS: AGE
Condition: BETWEEN, AGES (inclusive)
Start with (and include) AGE: 12
End with (and include) AGE: 19
Computing Search Efficiency Rating.....
  Subject of search: PATIENTS
     ALIVE TODAY [SER = .01]
        Subject of subquery: URINE HCG
        Result is POS
     AGE BETWEEN, AGES (inclusive) 12 and 19
                                              [SER = 7.33]
```

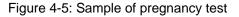

QMan User Manual, Volume II March 2010

### 4.6 Breast Exam

Breast cancer is a major concern at your service unit. You want to track all patients who have had abnormal breast exams after 1985. Breast exam is another attribute with a positive or negative finding.

```
What is the subject of your search? LIVING PATIENTS //
Computing Search Efficiency Rating.....
  Subject of search: PATIENTS
     ALIVE TODAY [SER = .01]
Attribute of LIVING PATIENTS: BREAST EXAM
SUBQUERY: Analysis of multiple BREAST EXAMS
First condition/attribute of "BREAST EXAM": POS
Next condition/attribute of "BREAST EXAM": AFTER
Exact date: 1/1/85 (JAN 01, 1985)
        Subject of subquery: BREAST EXAM
        EQUALS POS
        AFTER JAN 1,1985
Next condition/attribute of "BREAST EXAM":
Computing Search Efficiency Rating.....
  Subject of search: PATIENTS
     ALIVE TODAY [SER = .01]
       Subject of subquery: BREAST EXAM
        EQUALS POS
       AFTER JAN 1,1985
```

Figure 4-6: Sample of breast exam

At the "You have 2 options for listing BREAST EXAMS" prompt, select option 1. The system displays a list of patients. See the following example.

```
You have 2 options for listing BREAST EXAMS =>
1) For ea. patient, list all BREAST EXAMS which match your
criteria
2) List all PATIENTS with BREAST EXAMS meeting your criteria,
but do not list the individual values of ea. BREAST EXAM
Your choice (1 or 2): 1// 2
PATIENTS CHART BREAST SEX
NUMBER EXAM
```

QMan User Manual, Volume II March 2010

| MILLER,SALLY*     | 100010  | +      | FEMALE |
|-------------------|---------|--------|--------|
| THATCHER, KATE*   | 100028  | +      | FEMALE |
| JEFFERSON,WENDY*  | 100279  | +      | FEMALE |
| BROEN, NORMA      | 100312  | +      | FEMALE |
| WASHINGTON, CHRI* | 100640  | +      | FEMALE |
| BROEN, PAULA*     | 100693  | +      | FEMALE |
| THATCHER, DALE    | 100877  | +      | FEMALE |
| JEFFERSON, LORRAI | 100916  | +      | FEMALE |
| KETCHUP, SYDNEY   | 102177  | +      | FEMALE |
| REAGAN, ERMAN*    | 102203  | +      | FEMALE |
| RUBBLE,MARCIA     | 102653  | +      | FEMALE |
| COOLIDGE, HEIDI   | 102818  | +      | FEMALE |
| JEFFERSON,LYNNE*  | 102904  | +      | FEMALE |
| ADAMS, ROSE*      | 103060  | +      | FEMALE |
| COOLIDGE,GERTRU*  | 103149  | +      | FEMALE |
| Total: 15         |         |        |        |
|                   |         |        |        |
| Attribute of LIV  | ING PAT | LENTS: |        |

Figure 4-7: Sample of breast exam

## 4.7 Skin Tests

The TB Control Officer is interested in finding the patients who have had a positive PPD in the past three years. A positive PPD is one that was 10 or more millimeters in size. We are looking for the size of the reading in this instance. For any of the skin tests, enter a number; do not ask for a positive or negative finding. Note the following example.

```
What is the subject of your search? LIVING PATIENTS //
Subject of search: PATIENTS
ALIVE TODAY [SER = .01]
Attribute of LIVING PATIENTS: PPD READING
SUBQUERY: Analysis of multiple PPD READINGS
First condition/attribute of "PPD READING": OVER
Value: 9
Next condition/attribute of "PPD READING":
Computing Search Efficiency Rating.....
Subject of search: PATIENTS
ALIVE TODAY [SER = .01]
Subject of subquery: PPD READING
GREATER THAN 9
Attribute of LIVING PATIENTS:
```

Figure 4-8: Sample of skin test

At the "You have 2 options for listing PPD READINGS" prompt, select option 1 to display a list of patients. See the example below:

```
You have 2 options for listing PPD READINGS =>
1) For ea. patient, list all PPD READINGS which match your
criteria
2) List all PATIENTS with PPD READINGS meeting your criteria,
but do not list the individual values of ea. PPD READING
Your choice (1 or 2): 1//
...HMMM, JUST A MOMENT PLEASE...
Please note: Patients whose names are marked with an "*" may have aliases.
```

Figure 4-9: Sample of skin test

# 5.0 Diagnoses and Problem List Entries

### 5.1 Diabetes

You are starting a diabetes clinic, and you need a list of all patients who have diabetes. At the "Attribute of Living Patients" prompt, type either **DX** or **DIAGNOSIS** or **POV** or **PURPOSE OF VISIT** rather than **Diabetes**. It is usually most convenient to enter **DX** because it is brief. At the next prompt enter the specific diagnosis.

What is the subject of your search? LIVING PATIENTS //
Subject of search: PATIENTS
ALIVE TODAY [SER = .01]
Attribute of LIVING PATIENTS: DX or
Attribute of LIVING PATIENTS: POV or
Attribute of LIVING PATIENTS: PURPOSE OF VISIT

Figure 5-1: Sample of diabetes list

#### 5.1.1 Synonyms

Let's look at some of the ways you can enter the diagnosis of diabetes. Use various abbreviations as shown in the following example:

```
Enter DX: DM
Enter DX: AODM
250.00 (DIABETES UNCOMPL TYPE II/NIDDM)
DIABETES MELLITUS WITHOUT MENTION OF COMPLICATION/TYPE II/NONINSULIN
DEPENDENT/ADULT-ONSET
```

OK? Y//

Figure 5-2: Sample of synonyms

The narrative can be entered as shown in the following example.

```
Enter DX: DIABETES MELL( DIABETES DIABETIC MELL/MELLITUS )
....
The following matches were found:
   1: 250.01 (DIABETES UNCOMPL TYPE I/IDDM)
```

QMan User Manual, Volume II March 2010

DIABETES MELLITUS WITHOUT MENTION OF COMPLICATION/TYPE I/INSULIN DEPENDENT/JUVENILE 2: 250.11 (DIAB KETOACIDOSIS TYPE I/IDDM) DIABETES MELLITUS WITH KETOACIDOSIS/TYPE I/INSULIN DEPENDENT/JUVENILE 3: 250.21 (DIAB HYPEROSM COMA TYPE I/IDDM) DIABETES MELLITUS WITH HYPEROSMOLAR COMA/TYPE I/INSULIN DEPENDENT/JUVENILE 4: 250.31 (DIABETES COMA NEC TYPE I/IDDM) DIABETES MELLITUS WITH OTHER COMA/TYPE I/INSULIN DEPENDENT/JUVENILE 5: 250.41 (DIAB RENAL MANIF TYPE I/IDDM) DIABETES MELLITUS WITH RENAL MANIFESTATIONS/TYPE I/INSULIN DEPENDENT/JUVENILE Select 1-30:

Figure 5-3: Sample of synonyms

QMan goes into the diabetes diagnosis lookup and lists the possible ICD codes for diabetes to choose from. In this example, 30 choices of ICD code are given. (The total number of possible choices available based on your entry is indicated by the last number in the 'Select 1-30:' prompt; this is true only in the diagnosis lookup.) Press the Enter key to display all of the possible choices. The codes are listed as though on a revolving index. If the Enter key is pressed repeatedly without entering a choice, the choices will repeat. The user should be familiar with the ICD codes ahead of time.

#### 5.1.2 ICD Code

A specific ICD code can be entered at the "Enter DX" prompt.

Enter DX: 250.00 250.00 DIABETES UNCOMPL TYPE II/NIDDM ...OK? YES//

Figure 5-4: Sample of ICD code

#### 5.1.3 Range of ICD Codes

At the "Enter DX" prompt, a range of ICD codes can be entered. In the example below the range is from 250.00-250.51.

```
Enter DX: 250.00-250.51

250.00 DIABETES UNCOMPL TYPE II/NIDDM

...OK? YES//

250.51 DIAB OPHTHAL MANIF TYPE I/IDDM

...OK? YES//
```

Figure 5-5: Sample of ICD code range

QMan User Manual, Volume II March 2010

QMan confirms the beginning and the end of the range, and then displays an inclusive list of all the diagnoses within the specified range.

```
ICD codes in this range =>
250.00 DIABETES UNCOMPL TYPE II/NIDDM
250.01 DIABETES UNCOMPL TYPE I/IDDM
250.10 DIAB KETOACID TYPE II/NIDDM
250.11 DIAB KETOACIDOSIS TYPE I/IDDM
250.20 DIAB HYPEROS COM TYPE II/NIDDM
250.21 DIAB HYPEROSM COMA TYPE I/IDDM
250.30 DIAB COMA NEC TYPE II/NIDDM
250.31 DIABETES COMA NEC TYPE I/IDDM
250.40 DIAB RENAL MANIF TYPE II/NIDDM
250.41 DIAB RENAL MANIF TYPE I/IDDM
250.50 DIAB OPHTH MANIF TYPE II/NIDDM
250.51 DIAB OPHTHAL MANIF TYPE I/IDDM
Press return to continue
ICD Code Range(s) Selected So Far =>
  250.00 - 250.51
1)
```

Figure 5-6: Sample of ICD code range

#### 5.1.4 Removing a Diagnosis from a Set

If a range of ICD codes for a diagnosis are entered and one diagnosis code from the middle of the range is not needed, QMAN can exclude the unnecessary code from the indicated range.

ICD Code Range(s) Selected So Far =>
1) 250.00 - 250.51

Figure 5-7: Sample of removing a diagnosis from a set

For example, to exclude ICD code 250.31 from the range already indicated, type a minus sign (-) followed by the code(s) to exclude at the "Enter ANOTHER DX" prompt:

```
Enter ANOTHER DX: -250.31 250.31 DIABETES COMA NEC TYPE I/IDDM
...OK? YES//
ICD Code Range(s) Selected So Far =>
1) 250.00 - 250.30
2) 250.40 - 250.51
```

Figure 5-8: Sample of removing a diagnosis from a set

QMan displays the two ranges of codes that have been created by excluding a code from the middle of the initial ICD range of codes.

#### 5.1.5 Inverse Set

Another very powerful thing to do in QMAN is to invert the diagnosis set. Suppose you wish to identify the patients who don't have a diagnosis of diabetes. After entering all the codes in your taxonomy, type the word **NULL**. This forms an exclusionary search.

```
ICD Code Range(s) Selected So Far =>
1) 250.00 - 250.51
Enter ANOTHER DX: NULL
I take it you want me to search for only those LIVING PATIENTS who DO NOT have
any DXS in this taxonomy? YES//
SUBQUERY: Analysis of multiple DIAGNOSES
```

Figure 5-9: Sample of inverse set

#### 5.1.6 "And'ed" Taxonomies

Now suppose that you want to find all patients who have diagnoses of diabetes and hypertension to determine the effect of the diseases on their kidneys. Note the following example.

```
What is the subject of your search? LIVING PATIENTS //
   Subject of search: PATIENTS
      ALIVE TODAY [SER = .01]
Attribute of LIVING PATIENTS: DX
Enter DX: 250.00-250.51
250.00
             DIABETES UNCOMPL TYPE II/NIDDM
  ...OK? YES//
250.51
                 DIAB OPHTHAL MANIF TYPE I/IDDM
         ...OK? YES//
ICD codes in this range =>
250.00 DIABETES UNCOMPL TYPE II/NIDDM
250.01 DIABETES UNCOMPL TYPE I/IDDM
250.10 DIAB KETOACID TYPE II/NIDDM
250.11 DIAB KETOACIDOSIS TYPE I/IDDM
250.20 DIAB HYPEROS COM TYPE II/NIDDM
250.21 DIAB HYPEROSM COMA TYPE I/IDDM
250.30 DIAB COMA NEC TYPE II/NIDDM
250.31 DIABETES COMA NEC TYPE I/IDDM

250.40 DIAB RENAL MANIF TYPE II/NIDDM
250.41 DIAB RENAL MANIF TYPE I/IDDM
250.50 DIAB OPHTH MANIF TYPE II/NIDDM
250.51 DIAB OPHTHAL MANIF TYPE I/IDDM

Press return to continue
ICD Code Range(s) Selected So Far =>
```

QMan User Manual, Volume II March 2010

1) 250.00 - 250.51

Enter ANOTHER DX:

Figure 5-10: Sample screen

Instead of entering another diagnosis here, press Enter to return to the "Attribute of LIVING PATIENTS" prompt.

```
Want to save this DX group for future use? NO//
SUBQUERY: Analysis of multiple DIAGNOSES
First condition/attribute of "DIAGNOSIS":
Computing Search Efficiency Rating......
Subject of search: PATIENTS
    ALIVE TODAY [SER = .01]
    DIAGNOSIS (250.01/250.11...) [SER = 20.84]
```

Figure 5-11: Sample screen

At the "Attribute of Living Patient" prompt type **DX** (diagnosis) to enter this attribute and press Enter. At the "Enter DX" prompt, type **HTN** (hypertension) and enter the diagnosis.

```
Attribute of LIVING PATIENTS: DX
Enter DX: HTN
401.9 (HYPERTENSION NOS)
UNSPECIFIED ESSENTIAL HYPERTENSION
OK? Y//
ICD Code Range(s) Selected So Far =>
1) 401.9
Enter ANOTHER DX:
SUBQUERY: Analysis of multiple DIAGNOSES
First condition/attribute of "DIAGNOSIS":
Computing Search Efficiency Rating.....
  Subject of search: PATIENTS
     ALIVE TODAY [SER = .01]
     DIAGNOSIS (250.01/250.11...) [SER = 20.84]
     DIAGNOSIS (401.9) [SER = 24.37]
Attribute of LIVING PATIENTS:
```

Figure 5-12: Sample screen

QMan User Manual, Volume II March 2010

#### 5.1.7 Output Options

After choosing to display the report to the screen, three choices are given to list the diagnosis:

```
You have 3 options for listing DIAGNOSES =>
1) For ea. patient, list all IC9 CODES
2) For ea. patient, list all IC9 CODES and PROVIDER NARRATIVES
3) List all PATIENTS with IC9 CODES you specified, but DO NOT list
individual IC9 CODES or PROVIDER NARRATIVES (FASTEST OPTION!!)
Your choice (1-3): 1// 1
```

Figure 5-13: Sample output options

The first choice lists all IC9 Codes, and the second choice lists all IC9 codes and provider narratives. The second choice displays the most information. The third choice is the fastest option.

| PATIENTS (Alive) | CHART<br>NUMBER |       | DATE OF POV | DX/ICD9<br># |
|------------------|-----------------|-------|-------------|--------------|
|                  |                 |       |             |              |
| GAMMA, RAE*      | 100003          | 401.9 | MAR 18,1991 | +            |
| GAMMA, RAE*      | 100003          | 401.9 | MAR 8,1991  | +            |
| GAMMA, RAE*      | 100003          | 401.9 | JAN 9,1991  | +            |
| GAMMA, RAE*      | 100003          | 401.9 | DEC 17,1990 | +            |
| GAMMA, RAE*      | 100003          | 401.9 | DEC 4,1990  | +            |
| GAMMA, RAE*      | 100003          | 401.9 | NOV 28,1990 | +            |
| GAMMA, RAE*      | 100003          | 401.9 | OCT 19,1990 | +            |
| GAMMA, RAE*      | 100003          | 401.9 | OCT 9,1990  | +            |
| GAMMA, RAE*      | 100003          | 401.9 | AUG 21,1990 | +            |
| GAMMA, RAE*      | 100003          | 401.9 | AUG 20,1990 | +            |
| GAMMA, RAE*      | 100003          | 401.9 | JUL 24,1990 | +            |
| GAMMA, RAE*      | 100003          | 401.9 | JUN 19,1990 | +            |
| GAMMA, RAE*      | 100003          | 401.9 | NOV 18,1987 | +            |
| GAMMA, RAE*      | 100003          | 401.9 | SEP 2,1987  | +            |
| GAMMA, RAE*      | 100003          | 401.9 | FEB 6,1987  | +            |
| GAMMA, RAE*      | 100003          |       | JUN 4,1986  | +            |
| GAMMA, RAE*      | 100003          | 401.9 | NOV 13,1985 | +            |
| OMICRON, MAND    | 100006          | 401.9 | JUN 18,1991 | +            |
| <>               |                 |       |             |              |

Figure 5-14: Sample output options

Note: In keeping with the 'rule of last', the ICD code for hypertension is given because it was the diagnosis that was entered last. The plus signs (+) in the last column merely indicate that the patients listed also had diagnoses of diabetes. By now you might be tired of entering all the ICD9 codes, or the ICD9 range of codes, or all the diagnoses for diabetes. To save time, enter the information once and save the findings as a taxonomy.

Once a taxonomy is defined, the system prompts for sub-query conditions. For example, suppose you wish to identify the patients who do not have a diagnosis of diabetes, but have had a blood glucose of over 200 after January 1, 1987. Note the example on following screens.

```
What is the subject of your search? LIVING PATIENTS //
  Subject of search: PATIENTS
     ALIVE TODAY [SER = .01]
Attribute of LIVING PATIENTS: GLUC
    1 GLUCOSE
    2 GLUCOSE
    3 GLUCOSE, DIPSTICK URINE
CHOOSE 1-3: 1
SUBQUERY: Analysis of multiple GLUCOSES
First condition/attribute of "GLUCOSE": OVER
Value: 200
Next condition/attribute of "GLUCOSE": AFTER
Exact date: 1/1/87 (JAN 01, 1987)
        Subject of subquery: GLUCOSE
        GREATER THAN 200
        AFTER JAN 1,1987
Next condition/attribute of "GLUCOSE":
Computing Search Efficiency Rating.....
  Subject of search: PATIENTS
     ALIVE TODAY [SER = .01]
        Subject of subquery: GLUCOSE
        GREATER THAN 200
        AFTER JAN 1,1987
Attribute of LIVING PATIENTS:
Attribute of LIVING PATIENTS: DX
Enter DX: 250.00-250.51
ICD Code Range(s) Selected So Far =>
```

QMan User Manual, Volume II March 2010

```
1) 250.00 - 250.51
```

Enter ANOTHER DX: NULL I take it you want me to search for only those LIVING PATIENTS who DO NOT have any DXS in this taxonomy? YES// Enter ANOTHER DX: First condition/attribute of "DIAGNOSIS": AFTER Exact date: 1/1/87 Next condition/attribute of "DIAGNOSIS": Subject of search: PATIENTS ALIVE TODAY [SER = .01] Subject of subquery: GLUCOSE GREATER THAN 200 AFTER JAN 1,1987 DIAGNOSIS(INVERSE SET) [SER = -1] Subject of subquery: DIAGNOSIS AFTER JAN 1,1987

Figure 5-15: Sample of output options

Remember the rule of last. The system will not display every blood glucose reading because that attribute was not entered last.

### 5.2 Problem List Narrative

You want to find all patients who have diabetes on their active problem list. Do not enter DX as the attribute because that will only display the purpose of visit; it will not display the problem list diagnosis. At the "Attribute of LIVING PATIENTS" prompt, type PROBLEM LIST DIAGNOSIS and press Enter. See the following example.

```
What is the subject of your search? LIVING PATIENTS //
  Subject of search: PATIENTS
     ALIVE TODAY [SER = .01]
Attribute of LIVING PATIENTS: PROBLEM LIST DIAGNOSIS
Enter DX: 250.00-250.51
250.00
         DIABETES UNCOMPL TYPE II/NIDDM
        ...OK? YES// (YES)
 250.51 DIAB OPHTHAL MANIF TYPE I/IDDM
      ...OK? YES//
ICD codes in this range =>
250.00 DIABETES UNCOMPL TYPE II/NIDDM
250.01 DIABETES UNCOMPL TYPE I/IDDM
250.10 DIAB KETOACID TYPE II/NIDDM
250.11 DIAB KETOACIDOSIS TYPE I/IDDM
250.20 DIAB HYPEROS COM TYPE II/NIDDM
```

QMan User Manual, Volume II March 2010

250.21 DIAB HYPEROSM COMA TYPE I/IDDM 250.30 DIAB COMA NEC TYPE II/NIDDM 250.31 DIABETES COMA NEC TYPE I/IDDM 250.40 DIAB RENAL MANIF TYPE II/NIDDM 250.41 DIAB RENAL MANIF TYPE I/IDDM 250.50 DIAB OPHTH MANIF TYPE II/NIDDM 250.51 DIAB OPHTHAL MANIF TYPE I/IDDM Press return to continue Enter ANOTHER DX: Want to save this DX group for future use? NO// SUBQUERY: Analysis of multiple PROBLEM LIST DIAGNOSES First condition/attribute of "PROBLEM LIST DIAGNOSIS": Computing Search Efficiency Rating..... Subject of search: PATIENTS ALIVE TODAY [SER = .01] PROBLEM LIST DIAGNOSIS (250.01/250.11...) [SER = 8.25] Attribute of LIVING PATIENTS: You have 3 options for listing DIAGNOSES => 1) For ea. patient, list all ICD9 CODES 2) For ea. patient, list all ICD9 CODES and PROBLEM LIST ENTRIES 3) List all PATIENTS with ICD9 CODES you specified, but DO NOT list individual ICD9 CODES or PROBLEM LIST ENTRIES (FASTEST OPTION !! ) Your choice (1-3): 1// 2 PATIENTS CHART PROBLEM LIST ENTRY NUMBER (Alive) \_\_\_\_\_ \_\_\_\_\_ BETA,BROOKE\*100424 SE1(A)DIABETES MELLITUS, I[250.01]BETA,BROOKE\*100424 SE1(A)DIABETES MELLITUS, I[250.01]BETA,BROOKE\*100424 SE1(A)DIABETES MELLITUS, I[250.01]GAMMAAAA,RAE\*100003 SX2(A)DIABETES MELLITUS TYPE II, ORAL MED[250.00]RHORHOR,DIANE\*100018 2(A)TYPE IIDIABETES[250.00] THETATHETAA, WALL 100026 SE2(A) DIABETES MELLITUS, TYPE II, ORAL MED [250.00] THETABBB, KATE\* 100028 SE1(A) DIABETES MELLITUS, TYPE II, ORAL MEDS [250.00] LLAMBDAAAA,JOAN\* 100050 SE4(A) DIABETES MELLITUS, II, ORAL AGENT [250.00] THETABBB,ELIZAB\* 100072 SE1(A) DIABETES MELLITUS, II, ORAL MEDS [250.00] THETAVV,MARTHA\* 100085 SE3(A) DIABETES MELLITUS, TYPE II, ORAL MED [250.00] THETADDDD,LAURA\* 100089 SE9(A) DIABETES MELLITUS TYPE II [250.00] THETATHETAB, BARN 100092 SE1(A) DIABETES MELLITUS, TYPE II ORAL MED [250.00] THETATHETAB, BARN 100092 SE1(A) DIABETES MELLITUS, TYPE II ORAL MED [250.00] KAPPAAA, KELSEY 100119 SE3(A) DIABETES MELLITUS, TYPE II, INSULIN [250.00]

QMan User Manual, Volume II March 2010

```
LLAMDAD,CONNIE 100143 SE3(A) DIABETES MELLITUS, TYPE II, ORAL MED [250.00]
RHORHORHOR,SY 100158 SE3(A) DM, TYPE II, DIET [250.00]
GAMMAGAMMA,ELAIN 100161 SR2(A) DIABETES MELLITUS, TYPE II DIET [250.00]
<>
```

Figure 5-16: Sample of problem list narrative

At the "Your choice (1-3)" prompt, type 2 to display the problem list number, provider narrative, and associated ICD code.

As a quality assurance test you want to find all patients who were seen for diabetes, but do not have diabetes on their problem list. To find a diagnosis that is listed on the problem list type PROBLEM LIST DIAGNOSIS at the "Attribute of LIVING PATIENT" prompt and press Enter. Do not enter "DX" or "diagnosis" at this prompt because the system will only display the POV.

```
What is the subject of your search? LIVING PATIENTS //
Subject of search: PATIENTS
ALIVE TODAY [SER = .01]
```

Attribute of LIVING PATIENTS: DX

Figure 5-17: Sample of problem list narrative

To identify all of the patients who were seen for diabetes, enter a synonym or ICD code range for diabetes in response to the DX prompt. To recall a previously created taxonomy for patients with a diagnosis of diabetes, type the left bracket at the prompt. See Figure 5-18.

```
Enter DX: [DIABETES ALL DIABETICS]

Members of DIABETES Taxonomy =>

250.00 - 250.51

Enter ANOTHER DX:

Want to save this DX group for future use? NO//

SUBQUERY: Analysis of multiple DIAGNOSES

First condition/attribute of "DIAGNOSIS":

Computing Search Efficiency Rating......

Subject of search: PATIENTS

ALIVE TODAY [SER = .01]

DIAGNOSIS (250.01/250.11...) [SER = 20.84]
```

Figure 5-18: Sample of problem list narrative

QMan User Manual, Volume II March 2010 Now you want to identify which of those diabetic patients do not have a problem list diagnosis of diabetes. See the example below.

```
Attribute of LIVING PATIENTS: PROBLEM LIST DIAGNOSIS
Enter DX: 250.00-250.51
   250.00
               DIABETES UNCOMPL TYPE II/NIDDM
        ...OK? YES//
  250.51 DIAB OPHTHAL MANIF TYPE I/IDDM
        ...OK? YES//
ICD codes in this range =>
250.00 DIABETES UNCOMPL TYPE II/NIDDM
250.01 DIABETES UNCOMPL TYPE I/IDDM
250.10 DIAB KETOACID TYPE II/NIDDM
250.11 DIAB KETOACIDOSIS TYPE I/IDDM
250.20 DIAB HYPEROS COM TYPE II/NIDDM
250.21 DIAB HYPEROSM COMA TYPE I/IDDM

250.30 DIAB COMA NEC TYPE II/NIDDM
250.31 DIABETES COMA NEC TYPE I/IDDM
250.40 DIAB RENAL MANIF TYPE II/NIDDM

250.41 DIAB RENAL MANIF TYPE I/IDDM
250.50 DIAB OPHTH MANIF TYPE II/NIDDM
250.51 DIAB OPHTHAL MANIF TYPE I/IDDM
Press return to continue
Enter ANOTHER DX: NULL
I take it you want me to search for only those LIVING PATIENTS who DO NOT have
any DXS in this taxonomy? YES//
Enter ANOTHER DX:
SUBQUERY: Analysis of multiple PROBLEM LIST DIAGNOSES
First condition/attribute of "PROBLEM LIST DIAGNOSIS":
Computing Search Efficiency Rating.....
   Subject of search: PATIENTS
     ALIVE TODAY [SER = .01]
     DIAGNOSIS (250.01/250.11...) [SER = 20.84]
     PROBLEM LIST DIAGNOSIS(INVERSE SET) [SER = 8.25]
Attribute of LIVING PATIENTS:
...HMMM, I'M WORKING AS FAST AS I CAN...
Please note: Patients whose names are marked with an "*" may have aliases.
PATIENTS
                CHART DX/ICD9 PROBLEM LIST ENTRY
(Alive)
               NUMBER #
                                   _____
GAMMAGAMMA, PATR* 100292 +
GAMMABB, JOSEPH 100401 +
                                   _
GAMMAGAMMA,LESLI 100621 +
                                  -
```

QMan User Manual, Volume II March 2010

| RHORHOR,ALEXANDR 101729 + -<br>GAMMA,KAIA 101743 + - |
|------------------------------------------------------|
| GAMMA,KAIA 101743 + -                                |
|                                                      |
| RH0000,ISAAC 103048 + -                              |
| BETAAAA,LORI ANN 345 + -                             |
| GAMMAGAMMA,JEFFR 100604 + -                          |
| SBETA,FAY* 100065 + -                                |
| GAMMAGAMMB, MALC 100069 + -                          |

Figure 5-19: Sample of problem list narrative

# 5.3 ICD Entries

You are studying the prevalence of diabetes in your community and you want to find all patients who have either a *purpose of visit* of diabetes and/or a *problem list entry* of diabetes. At the "Attribute of LIVING PATIENTS" prompt, type **ICD**. ICD covers **both** the purpose of visit and the problem list diagnosis. This is how you do prevalence studies.

```
What is the subject of your search? LIVING PATIENTS //
   Subject of search: PATIENTS
      ALIVE TODAY [SER = .01]
Attribute of LIVING PATIENTS: ICD (PROBLEM OR POV)
Enter DX: 250.00-250.51
 250.00
               DIABETES UNCOMPL TYPE II/NIDDM
         ...OK? YES// (YES)
DIAB OPHTHAL MANIF TYPE I/IDDM
 250.51
          ...OK? YES//
  ICD codes in this range =>
250.00 DIABETES UNCOMPL TYPE II/NIDDM
250.01 DIABETES UNCOMPL TYPE I/IDDM
250.10 DIAB KETOACID TYPE II/NIDDM
250.11 DIAB KETOACIDOSIS TYPE I/IDDM
250.20 DIAB HYPEROS COM TYPE II/NIDDM
250.21 DIAB HYPEROSM COMA TYPE I/IDDM
250.30 DIAB COMA NEC TYPE II/NIDDM
250.30DIAD ECOMA NEC TIPE IF/NIDDM250.31DIABETES COMA NEC TYPE I/IDDM250.40DIAB RENAL MANIF TYPE II/NIDDM250.41DIAB RENAL MANIF TYPE I/IDDM250.50DIAB OPHTH MANIF TYPE II/NIDDM250.51DIAB OPHTHAL MANIF TYPE I/IDDM
Press return to continue
ICD Code Range(s) Selected So Far =>
1) 250.00 - 250.51
Enter ANOTHER DX:
Want to save this DX group for future use? NO// (NO)
Computing Search Efficiency Rating.....
```

QMan User Manual, Volume II March 2010

Subject of search: PATIENTS ALIVE TODAY [SER = .01] ICD (PROBLEM OR POV) (250.01/250.11...) [SER = .08] Attribute of LIVING PATIENTS: PATIENTS CHART ICD (Alive) NUMBER \_\_\_\_\_ DELTAAAA, ELIZAB\* 100072 + DELTABB, MARTHA\* 100085 + KAPPAAA, HORTENC\* 100113 + THETAAA, YOLANDA 100123 + BETA, YVETTE\* 100164 + GAMMAGAMMA, PATR\* 100292 + GAMMA, DOREEN\* 100321 + DELTAA,KIMBERLY\* 100394 + EPSILON,JOSEPH 100401 + BETA,BROOKE\* 100424 + THETAAA, INGRID 100543 + GAMMAGAMMA,LESLI 100621 + GAMMABB, PEARL 100704 + GAMMAGAMMA, DREW\* 100717 + OMICRONN, MARY J\* 100725 + BETABB, YVETTE 100736 + RHOEHOO, ROBERTA 100751 + GAMMABB, LEAH 100900 + <>

Figure 5-20: Sample of ICD entries

# 6.0 **Prescriptions and Patient Education**

#### 6.1 Prescription

You want to find all patients who are on hydrochlorothiazide diuretics. Note the example below.

```
What is the subject of your search? LIVING PATIENTS //
  Subject of search: PATIENTS
     ALIVE TODAY [SER = .01]
Attribute of LIVING PATIENTS: RX
Enter RX: HCTZ
       HCTZ HYDROCHLOROTHIAZIDE 50MG
    1
     2
        HCTZ HYDROCHLOROTHIAZIDE 50MG TAB 30S
       HCTZ HYDROCHLORTHIAZIDE 25MG TAB
    3
                                               N/F
       HCTZ HYDROCHLOROTHIAZIDE 50MG TAB 60S
     4
    5 HCTZUD HYDROCHLOROTHIAZIDE 50MG TAB UD
CHOOSE 1-5: 1 HYDROCHLOROTHIAZIDE 50MG
Enter ANOTHER RX: HCTZ
    1 HCTZ HYDROCHLOROTHIAZIDE 50MG
    2 HCTZ HYDROCHLOROTHIAZIDE 50MG TAB 30S
    3 HCTZ HYDROCHLORTHIAZIDE 25MG TAB
                                               N/F
    4 HCTZ HYDROCHLOROTHIAZIDE 50MG TAB 60S
    5 HCTZUD HYDROCHLOROTHIAZIDE 50MG TAB UD
CHOOSE 1-5: 2 HYDROCHLOROTHIAZIDE 50MG TAB 30S
Enter ANOTHER RX: HCTZ
       HCTZ HYDROCHLOROTHIAZIDE 50MG
    1
       HCTZ HYDROCHLOROTHIAZIDE 50MG TAB 30S
    2
       HCTZ HYDROCHLORTHIAZIDE 25MG TAB
                                                N/F
    3
       HCTZ HYDROCHLOROTHIAZIDE 50MG TAB 60S
    4
       HCTZUD HYDROCHLOROTHIAZIDE 50MG TAB UD
    5
CHOOSE 1-5: 3 HYDROCHLORTHIAZIDE 25MG TAB
Enter ANOTHER RX: HCTZ
    1 HCTZ HYDROCHLOROTHIAZIDE 50MG
    2 HCTZ HYDROCHLOROTHIAZIDE 50MG TAB 30S
    3 HCTZ HYDROCHLORTHIAZIDE 25MG TAB
                                               N/F
    4 HCTZ HYDROCHLOROTHIAZIDE 50MG TAB 60S
    5 HCTZUD HYDROCHLOROTHIAZIDE 50MG TAB UD
CHOOSE 1-5: 4 HYDROCHLOROTHIAZIDE 50MG TAB 60S
Enter ANOTHER RX: HCTZ
       HCTZ HYDROCHLOROTHIAZIDE 50MG
    1
        HCTZ HYDROCHLOROTHIAZIDE 50MG TAB 30S
     2
       HCTZ HYDROCHLORTHIAZIDE 25MG TAB
    3
                                               N/F
       HCTZ HYDROCHLOROTHIAZIDE 50MG TAB 60S
    4
       HCTZUD HYDROCHLOROTHIAZIDE 50MG TAB UD
    5
CHOOSE 1-5: 5 HYDROCHLOROTHIAZIDE 50MG TAB UD
Enter ANOTHER RX:
The following have been selected =>
    HYDROCHLOROTHIAZIDE 50MG
    HYDROCHLOROTHIAZIDE 50MG TAB 30S
```

QMan User Manual, Volume II March 2010

**Prescriptions and Patient Education** 

HYDROCHLORTHIAZIDE 25MG TAB HYDROCHLOROTHIAZIDE 50MG TAB 60S HYDROCHLOROTHIAZIDE 50MG TAB UD Want to save this RX group for future use? NO// SUBQUERY: Analysis of multiple RXS First condition/attribute of "RX": Computing Search Efficiency Rating..... Subject of search: PATIENTS ALIVE TODAY [SER = .01] RX (HYDROCHLOROT/HYDROCHLOROT...) [SER = 22.96] Attribute of LIVING PATIENTS: You have 3 options for listing RxS => 1) For ea. patient, list all RxS 2) For ea. patient, list all RxS and Quant/SIGs 3) List all PATIENTS with RxS you specified, but DO NOT list individual RxS or Quant/SIGs (FASTEST OPTION !!)

Your choice (1-3): 1//  ${\bf 1}$ 

Figure 6-1: Sample of prescription

#### 6.1.1 Synonyms

In the previous example, 'HCTZ' or 'HYDROCHLOROTHIAZIDE' can be used interchangeably. Similarly, many prescriptions are available in a variety of formulations under more than one name. For example, ibuprofen is the generic name for Motrin, Nuprin, and Advil. Acetaminophen is the generic name for Tylenol. These are examples of interchangeable names that can be entered at prompts.

#### 6.1.2 Taxonomies

Now conduct the same search using taxonomies that have already been created.

```
What is the subject of your search? LIVING PATIENTS //
Subject of search: PATIENTS
ALIVE TODAY [SER = .01]
Attribute of LIVING PATIENTS: DX
Enter DX: [DIABETES ALL DIABETICS]
Members of DIABETES Taxonomy =>
250.00 - 250.51
```

QMan User Manual, Volume II March 2010 **Prescriptions and Patient Education** 

```
Enter ANOTHER DX:
Want to save this DX group for future use? NO//
SUBQUERY: Analysis of multiple DIAGNOSES
First condition/attribute of "DIAGNOSIS":
Computing Search Efficiency Rating.....
   Subject of search: PATIENTS
     ALIVE TODAY [SER = .01]
     DIAGNOSIS (250.01/250.11...) [SER = 20.84]
Attribute of LIVING PATIENTS: RX
Enter RX: [HCTZ
Members of HCTZ Taxonomy =>
HYDROCHLOROTHIAZIDE 50MG
HYDROCHLOROTHIAZIDE 50MG TAB 30S
HYDROCHLOROTHIAZIDE 25MG TAB
HYDROCHLOROTHIAZIDE 50MG TAB 60S
HYDROCHLOROTHIAZIDE 50MG TAB UD
Enter ANOTHER RX:
The following have been selected =>
     HYDROCHLOROTHIAZIDE 50MG
     HYDROCHLOROTHIAZIDE 50MG TAB 30S
     HYDROCHLOROTHIAZIDE 25MG TAB
    HYDROCHLOROTHIAZIDE 50MG TAB 60S
    HYDROCHLOROTHIAZIDE 50MG TAB UD
Want to save this RX group for future use? NO//
SUBQUERY: Analysis of multiple RXS
First condition/attribute of "RX":
Computing Search Efficiency Rating.....
   Subject of search: PATIENTS
      ALIVE TODAY [SER = .01]
      DIAGNOSIS (250.01/250.11...) [SER = 20.84]
     RX (HYDROCHLOROT/HYDROCHLOROT...) [SER = 22.96]
Attribute of LIVING PATIENTS:
```

Figure 6-2: Sample of taxonomies

QMan User Manual, Volume II March 2010

**Prescriptions and Patient Education** 

#### 6.1.3 Output Options

Previously generated taxonomies can save a lot of time in your search. Keep in mind, however, that taxonomies are attribute-specific. A taxonomy that was created for the attribute of diagnosis (DX) or purpose of visit (POV) cannot be used for problem list diagnosis.

```
You have 3 options for listing RxS =>
1) For ea. patient, list all RxS
2) For ea. patient, list all RxS and Quant/SIGs
3) List all PATIENTS with RxS you specified, but DO NOT list
individual RxS or Quant/SIGs (FASTEST OPTION!!)
Your choice (1-3): 1//
...EXCUSE ME, JUST A MOMENT PLEASE...
Please note: Patients whose names are marked with an "*" may have aliases.
```

Figure 6-3: Sample of output options

# 6.2 Patient Education

The Service Unit Director wants to hire a patient educator to conduct diabetes education classes. You are asked to provide some data to estimate what the new educator's workload might be. In this case the attribute is patient education.

```
What is the subject of your search? LIVING PATIENTS //
Subject of search: PATIENTS
ALIVE TODAY [SER = .01]
Attribute of LIVING PATIENTS: PATIENT ED TOPIC
Enter TOPIC: ???
```

Figure 6-4: Sample of patient education

To see choices for the "Choose From" prompt, type three question marks (???) and press Enter. The following example shows prompts for the topic DM.

```
Enter TOPIC: DM

1 DM-COMPLICATIONS

2 DM-DIET
```

3 DM-DISEASE PROCESS 4 DM-EXERCISE 5 DM-FOLLOW UP 6 DM-FOOT CARE 7 DM-LIFESTYLE ADAPTATIONS 8 DM-MEDICATIONS CHOOSE 1-8: 2 Enter ANOTHER TOPIC: DM CHOOSE 1-8: 6 Enter ANOTHER TOPIC: DM CHOOSE 1-8: 1 Enter ANOTHER TOPIC: The following have been selected => DM-DIET DM-FOOT CARE DM-COMPLICATIONS Want to save this TOPIC group for future use? NO// SUBQUERY: Analysis of multiple PATIENT ED TOPICS First condition/attribute of "PATIENT ED TOPIC": AFTER Exact date: 1/1/90 Next condition/attribute of "PATIENT ED TOPIC": Computing Search Efficiency Rating..... Subject of search: PATIENTS ALIVE TODAY [SER = .01] PATIENT ED TOPIC (DM-DIET/DM-FOOT CARE...) [SER = 26.76] Subject of subquery: PATIENT ED TOPIC AFTER JAN 1,1990 Attribute of LIVING PATIENTS: You have 2 options for listing PATIENT ED TOPICS => 1) For ea. patient, list all PATIENT ED TOPICS which match your criteria 2) List all PATIENTS with PATIENT ED TOPICS meeting your criteria, but do not list the individual values of ea. PATIENT ED TOPIC

Figure 6-5: Sample prompts

# 7.0 Immunizations

Users can search on any documented immunization:

- ACTHIB
- ADENOVIRUS, NOS
- ADENOVIRUS, TYPE 4
- ADENOVIRUS, TYPE 7
- ANTHRAX
- BCG
- BOTULINUM ANTITOXIN
- CHOLERA
- CMVIG
- DENGUE FEVER
- DT [PEDS]
- DTAP, 5 PERTUSSIS ANTIGENS
- DTAP, NOS
- DTAP-HIB
- DTP
- DTP-HIB
- DTP-HIB-HEP B
- DTP/DTaP/DT/Td/TT [ALL TYPES]
- DTaP
- DTaP [ALL PEDS]
- DTaP-Hep B-IPV
- DTaP-Hib-IPV
- DTaP-IPV
- HANTAVIRUS
- HBIG
- HEP A [ALL TYPES]
- HEP A, ADULT
- HEP A, PED/ADOL, 2 DOSE
- HEP A, PED/ADOL, 3 DOSE
- HEP A, PEDIATRIC, NOS
- HEP A-HEP B
- HEP B PED
- HEP B [ALL TYPES]
- HEP B, ADOLESCENT/HIGH RISK IN
- HEP B, DIALYSIS
- HEP B,ADULT
- HEP C
- HEP E
- HEPATITIS A VACCINE

Immunizations

- HEPATITIS B VACCINE
- HERPES SIMPLEX 2
- HIB HIBTITER
- HIB PEDVAXHIB
- HIB PROHIBIT
- HIB PROJECT
- HIB [ALL TYPES]
- HIB, NOS
- HIB-HEP B
- HIV
- HMS IMMUNIZATION
- HPV QUADRIVALENT
- HPV, bivalent
- IG
- IG, NOS
- IGIV
- INFLUENZA VACCINE
- INFLUENZA VACCINE [ALL TYPES]
- INFLUENZA, H5N1
- INFLUENZA, INTRANASAL
- INFLUENZA, SPLIT (INCL. PURIFI
- INFLUENZA, WHOLE
- IPV
- JAPANESE ENCEPHALITIS
- JUNIN VIRUS
- LEISHMANIASIS
- LEPROSY
- LYME
- MALARIA
- MEASLES IMMUNIZATION
- MEASLES IMMUNIZATIONS [ALL TYP
- MELANOMA
- MENING
- MENINGOCOCCAL A,C,Y,W-135 DIPH
- MENINGOCOCCAL C CONJUGATE
- MENINGOCOCCAL VACCINE [ALL TYP
- MENINGOCOCCAL, NOS
- MENOMUNE
- MMR
- MMRV
- MR
- MUMPS IMMUNIZATION
- MUMPS IMMUNIZATIONS [ALL TYPES

- MUMPS IMMUNIZATIONS [ALL TYPES]
- NO VACCINE ADMINISTERED
- Novel Influenza-H1N1-09, Nasal
- Novel influenza-H1N1-09
- Novel influenza-H1N1-09, all f
- Novel influenza-H1N1-09, prese
- OPV
- OTHER
- PARAINFLUENZA-3
- PERTUSSIS
- PLAGUE
- PNEUMO-CONJ
- PNEUMO-VAC
- PNEUMOCOCCAL
- PNEUMOCOCCAL VACCINES [ALL TYP
- PNEUMOCOCCAL, NOS
- POLIO
- POLIO [ALL TYPES]
- Pneumococcal, PCV-13
- Q FEVER
- RABIES VACCINE
- RABIES, INTRADERMAL INJECTION
- RABIES, INTRAMUSCULAR INJECTIO
- RESERVED DO NOT USE3
- RHEUMATIC FEVER
- RIFT VALLEY FEVER
- RIG
- ROTAVIRUS
- ROTAVIRUS, MONOVALENT
- ROTAVIRUS, NOS
- ROTAVIRUS, PENTAVALENT
- RSV-IGIV
- RSV-MAb
- RUBELLA IMMUNIZATION
- RUBELLA IMMUNIZATIONS [ALL TYP
- RUBELLA IMMUNIZATIONS[ALL TYPE
- RUBELLA/MUMPS
- SMALLPOX
- SMALLPOX, DILUTED
- STAPHYLOCOCCUS BACTERIO LYSATE
- TD (ADULT)
- TD (ADULT) PRESERVATIVE FREE
- TETANUS TOXOID

- TETANUS TOXOID, NOS
- TICK-BORNE ENCEPHALITIS
- TIG
- TST, NOS
- TST-OT TINE TEST
- TST-PPD INTRADERMAL
- TST-PPD TINE TEST
- TULAREMIA VACCINE
- TYPHOID, NOS
- TYPHOID, ORAL
- TYPHOID, PARENTERAL
- TYPHOID, PARENTERAL, AKD (U.S.
- TYPHOID, VICPS
- Td [ADULT]
- Td/TT [ALL ADULT TYPES]
- Tdap
- VACCINIA IMMUNE GLOBULIN
- VARICELLA
- VARICELLA VACCINE [ALL TYPES]
- VEE, INACTIVATED
- VEE, LIVE
- VEE, NOS
- VZIG
- VZIG-IND
- XXHIB [ALL TYPES]
- YELLOW FEVER
- ZOSTER

## 7.1 DPT Example

The public health nurse is concerned that one of the villages might have a very low DPT immunization rate and would like some concrete data to back up her suspicions.

```
What is the subject of your search? LIVING PATIENTS //
Subject of search: PATIENTS
ALIVE TODAY[SER = .01]
Attribute of LIVING PATIENTS: CURRENT COMMUNITY
Enter COMMUNITY: SELLS
Enter ANOTHER COMMUNITY:
The following have been selected =>
```

QMan User Manual, Volume II March 2010 Immunizations

SELLS

```
Computing Search Efficiency Rating.....
Subject of search: PATIENTS
ALIVE TODAY [SER = .01]
CURRENT COMMUNITY (SELLS)[SER = 3.55]
Attribute of LIVING PATIENTS: AGE
Condition: OVER
Age: 1
Computing Search Efficiency Rating.....
Subject of search: PATIENTS
ALIVE TODAY[SER = .01]
CURRENT COMMUNITY (SELLS)[SER = 3.55]
AGE GREATER THAN 1 [SER = .06]
Attribute of LIVING PATIENTS: DPT
 1DPT
  2DPT/DT/TT [ALL PED. TYPES]
  3DPT/DT/Td/TT [ALL TYPES]
CHOOSE 1-3: 1
Select series (1-5, BOOSTER, COMPLETE, ALL, UNSPECIFIED): ALL// 3
Next condition/attribute of "DPT": NULL
Subject of search: PATIENTS
ALIVE TODAY[SER = .01]
CURRENT COMMUNITY (SELLS)[SER = 3.55]
AGE GREATER THAN 1 [SER = .06]
DPT: NONE EXIST[SER = -.1]
```

Figure 7-1: Sample of DPT

This forms the search logic for this inquiry. There aren't any special output options for this immunization.

# 7.2 Pneumovax Example

The public health nurse is doing follow-ups on elderly patients who have received their pneumovax vaccine during the last six months.

What is the subject of your search? LIVING PATIENTS //
Subject of search: PATIENTS
ALIVE TODAY[SER = .01]
Attribute of LIVING PATIENTS: PNEUMOCOCCAL VACCINE
Note that you do not have to enter the word 'immunization'; you can enter the name
of the immunization directly.
First condition/attribute of "PNEUMOVAX": AFTER
Exact date: T-182
Next condition/attribute of "PNEUMOVAX":

#### Figure 7-2: Sample of pneumovax

This vaccine is not in a group or a series, so you are not presented with any additional choices as you are for DPT or some other immunizations.

```
Computing Search Efficiency Rating......
Subject of search: PATIENTS
ALIVE TODAY[SER = .01]
Subject of subquery: PNEUMOVAX
AFTER JAN 15,1991
Next attribute of LIVING PATIENTS:
You have 2 options for listing PNEUMOVAXS =>
 1) For ea. patient, list all PNEUMOVAXS which match your
criteria
 2) List all PATIENTS with PNEUMOVAXS meeting your criteria,
but do not list the individual values of ea. PNEUMOVAX
Your choice (1 or 2): 1//
```

Figure 7-3: Sample of pneumovax

The Area Office has a preventive medicine initiative and they would like to know all patients over the age of 65 who have **not** received the pneumovax vaccination.

```
What is the subject of your search? LIVING PATIENTS //
Subject of search: PATIENTS
ALIVE TODAY[SER = .01]
Attribute of LIVING PATIENTS: pneuMOCOCCAL VACCINE
First condition/attribute of "PNEUMOVAX": NULL
```

QMan User Manual, Volume II March 2010 Immunizations

```
Subject of search: PATIENTS
ALIVE TODAY[SER = .01]
PNEUMOVAX: NONE EXIST[SER = -.1]
Attribute of LIVING PATIENTS: AGE
Condition: OVER
Age: 65
Computing Search Efficiency Rating......
Subject of search: PATIENTS
ALIVE TODAY[SER = .01]
PNEUMOVAX: NONE EXIST[SER = -.1]
AGE GREATER THAN 65 [SER = 24]
Attribute of LIVING PATIENTS:
```

Figure 7-4: Sample of pneumovax

# 8.0 Dental and Medical Procedures

#### 8.1 Extraction

The dentist wants to know how many extractions were done in the last six months on patients who have diabetes.

```
What is the subject of your search? LIVING PATIENTS //
Subject of search: PATIENTS
ALIVE TODAY [SER = .01]
Attribute of LIVING PATIENTS: DX
Enter DX: [DIABETES ALL DIABETICS]
Members of DIABETES Taxonomy =>
250.00 - 250.51
Enter ANOTHER DX:
Want to save this DX group for future use? NO//
SUBQUERY: Analysis of multiple DIAGNOSES
First condition/attribute of "DIAGNOSIS":
Computing Search Efficiency Rating.....
Subject of search: PATIENTS
ALIVE TODAY [SER = .01]
DIAGNOSIS (250.01/250.11...) [SER = 20.84]
Attribute of LIVING PATIENTS: ADA CODE
Enter ADA CODE: EXTRACTION
  1EXTRACTION FOR CARIES 7111 EXTRACTION FOR CARIES
  2EXTRACTION FOR ORTHO 7113 EXTRACTION FOR ORTHO
3EXTRACTION FOR PERIO 7112 EXTRACTION FOR PERIO
  4EXTRACTION SINGLE TOOTH (ANY R 7110 EXTRACTION SINGLE TOOTH (A
NY REASON)
CHOOSE 1-4: 3 7112
Enter ANOTHER ADA CODE:
The following have been selected =>
  7112
SUBQUERY: Analysis of multiple ADA CODES
First condition/attribute of "ADA CODE": AFTER
```

QMan User Manual, Volume II March 2010 **Dental and Medical Procedures** 

```
Exact date: T-182 (JAN 15, 1991)
Next condition/attribute of "ADA CODE":
Computing Search Efficiency Rating.....
Subject of search: PATIENTS
ALIVE TODAY [SER = .01]
DIAGNOSIS (250.01/250.11...) [SER = 20.84]
ADA CODE (7112) [SER = 3]
Subject of subquery: ADA CODE
AFTER JAN 15,1991
Attribute of LIVING PATIENTS:
You have 3 options for listing ADA CODES =>
  1) For ea. patient, list all ADA CODES
  2) For ea. patient, list all ADA CODES and SERVICE DESCRIPTIONS
  3) List all PATIENTS with ADA CODES you specified, but DO NOT list
  individual ADA CODES or SERVICE DESCRIPTIONS (FASTEST OPTION !! )
Your choice (1-3): 1//
```

Figure 8-1: Sample of extraction

## 8.2 Therapeutic Abortions

In order to comply with Federal regulations, the Service Unit Director would like to know how many therapeutic abortions were performed at his facility in the last 12 months. In this case the attribute entered is OPERATION or PROCEDURE.

```
What is the subject of your search? LIVING PATIENTS //
Subject of search: PATIENTS
ALIVE TODAY[SER = .01]
Attribute of LIVING PATIENTS: OPERATION
Enter PROCEDURE: THERAPEUTIC ABORTION( ABORTION THERAPEUTIC )
.
69.51 (ASPIRAT CURET-PREG TERMI)
ASPIRATION CURETTAGE OF UTERUS FOR TERMINATION OF PREGNANCY
OK? Y//
ICD Code Range(s) Selected So Far =>
1) 69.51
Enter ANOTHER PROCEDURE:
```

QMan User Manual, Volume II March 2010

**Dental and Medical Procedures** 

SUBQUERY: Analysis of multiple PROCEDURES First condition/attribute of "PROCEDURE": AFTER Exact date: **T-365** (JUL 16, 1990) Next condition/attribute of "PROCEDURE": Computing Search Efficiency Rating..... Subject of search: PATIENTS ALIVE TODAY [SER = .01] PROCEDURE (MEDICAL) (69.51) [SER = 26.76] Subject of subquery: PROCEDURE (MEDICAL) AFTER JUL 16,1990 Attribute of LIVING PATIENTS: You have 3 options for listing PROCEDURES => 1) For ea. patient, list all ICD CODES 2) For ea. patient, list all ICD CODES and PROVIDER NARRATIVES 3) List all PATIENTS with ICD CODES you specified, but DO NOT list individual ICD CODES or PROVIDER NARRATIVES (FASTEST OPTION !!) Your choice (1-3): 1// 1 ...HMMM, I'M WORKING AS FAST AS I CAN... Please note: Patients whose names are marked with an "\*" may have aliases.

Figure 8-2: Sample of therapeutic abortions

The system displays a list of patients that are found as a result of the record search.

This search also displays the number of patients who have had therapeutic abortions (TAS) as well as the range of visit dates during which the TAs occurred. To display the number of TAs, enter the attribute "THERAPEUTIC ABORTION." See Section 11.2 for more detailed information about pregnancy history.

# 9.0 Visits and Providers

Your choice: 15 VISIT INFO Possible choices: AFTER BEFORE BETWEEN CLINIC DATE OF VISIT DATE VISIT CREATED LOCATION OF ENCOUNTER POV PROVIDER RELATIVE AGE SERVICE CATEGORY THIRD PARTY BILLED VISIT DATE LAST MODIFIED VISIT TYPE

Figure 9-1: Sample of visit information

## 9.1 Providers and Provider Workload

The Service Unit is conducting a productivity study. You are asked to provide information on how many colds were treated by the pharmacist as a primary provider. In this case, the subject of the search is "visit" and the attribute of the visit is diagnosis (DX). Note the example below.

```
What is the subject of your search? LIVING PATIENTS // VISIT
Attribute of VISIT: DX
Enter DX: URI
465.9 (ACUTE URI NOS)
ACUTE UPPER RESPIRATORY INFECTIONS OF UNSPECIFIED SITE
OK? Y//
ICD Code Range(s) Selected So Far =>
1) 465.9
Enter ANOTHER DX:
Computing Search Efficiency Rating......
Subject of search: VISIT
POV (465.9)[SER = 1.33]
Attribute of VISIT:
***** PROVIDER-RELATED CRITERIA *****
You can either specify one or more providers by NAME, or.....
```

QMan User Manual, Volume II March 2010 Visits and Providers

```
you can specify one or more PROVIDER ATTRIBUTES (affiliation, specialty, etc.)
to be used as selection criteria.
Select one of the following:
 1NAME(S) of providers
 2ATTRIBUTE(S) of providers
 Your choice: NAME(S)// 2
Attribute of PROVIDER: DISCIPLINE
Enter CLASS: PHARM
 1PHARMACIST
  2PHARMACY PRACTITIONER
CHOOSE 1-2: 1
Enter ANOTHER CLASS: PHARM
 1PHARMACIST
  2PHARMACY PRACTITIONER
CHOOSE 1-2: 2
Enter ANOTHER CLASS:
The following have been selected =>
 PHARMACIST
 PHARMACY PRACTITIONER
Want to save this CLASS group for future use? NO//
Attribute of PROVIDER:
When I check the providers from each encounter, you can limit my analysis
to the PRIMARY provider only, SECONDARY providers, or ALL providers.
 Select one of the following:
 1PRIMARY provider only
 2SECONDARY providers only
 3ALL providers
 Your choice: ALL// 1 PRIMARY provider only
Subject of search: VISIT
POV (465.9)[SER = 1.33]
PROVIDER ATTRIBUTES AS SPECIFIED [SER = -.1]
```

QMan User Manual, Volume II March 2010 Visits and Providers

Figure 9-2: Sample of provider screens

## 9.2 Clinic

Dr. Logan wants to know how many patient visits he has had in the emergency room in the past 12 months.

```
What is the subject of your search? LIVING PATIENTS // VISIT
Attribute of VISIT: CLINIC
Enter CLINIC: EMERGENCY MEDICINE 30
Enter ANOTHER CLINIC:
The following have been selected =>
 EMERGENCY MEDICINE
Computing Search Efficiency Rating.....
Subject of search: VISIT
CLINIC (EMERGENCY ME) [SER = .92]
Attribute of VISIT: PROV
***** PROVIDER-RELATED CRITERIA *****
You can either specify one or more providers by NAME, or....
You can specify one or more PROVIDER ATTRIBUTES (affiliation, specialty etc)
to be used as selection criteria.
 Select one of the following:
 1NAME(S) of providers
 2ATTRIBUTE(S) of providers
```

Your choice: NAME(S)// Enter PROVIDER: LOGAN, DAVID Enter ANOTHER PROVIDER: The following have been selected => LOGAN, DAVID When I check the providers from each encounter, you can limit my analysis to the PRIMARY provider only, SECONDARY providers, or ALL providers. Select one of the following: 1PRIMARY provider only 2SECONDARY providers only 3ALL providers Your choice: ALL// 1 PRIMARY provider only Computing Search Efficiency Rating..... Subject of search: VISIT CLINIC (EMERGENCY ME)[SER = .92] PROVIDER ATTRIBUTES AS SPECIFIED [SER = 1.64] Attribute of VISIT: AFTER Exact date: **T-365** (JUL 16, 1990) Computing Search Efficiency Rating..... Subject of search: VISIT CLINIC (EMERGENCY ME)[SER = .92] PROVIDER ATTRIBUTES AS SPECIFIED [SER = 1.64] AFTER JUL 16,1990 [SER = 99] Attribute of VISIT: Your choice: DISPLAY// 3 COUNT 'hits' COUNTING.... Total: 0 Search time: 13 SECONDS Press RETURN to continue or '^' to exit:

Figure 9-3: Sample of clinic

QMan User Manual, Volume II March 2010 Visits and Providers

#### 9.3 Type

The Service Unit Director wants to know how many visits were non-IHS visits.

What is the subject of your search? LIVING PATIENTS // VISIT Attribute of VISIT: TYPE OF VISIT Enter VISIT TYPE: ??? You may select one or more of the following => IHS CONTRACT TRIBAL OTHER 638 PROGRAM VA Enter VISIT TYPE: IHS Enter ANOTHER VISIT TYPE: NULL I take it you want me to find only those VISITS whose VISIT TYPE is NOT in this taxonomy? YES// Enter ANOTHER VISIT TYPE: Computing Search Efficiency Rating..... Subject of search: VISIT VISIT TYPE(INVERSE SET)[SER = .37] Attribute of VISIT: VISIT NO.VISIT DATE VISIT TYPE AND TIME \_\_\_\_\_ \_ \_ \_ \_ \_ \_ \_ \_ \_ \_ \_ \_ \_ 70708 JAN 1,1937@12:00 638 PROGRA 70532 DEC 8,1960@12:00 OTHER 48118 DEC 27,1984CONTRACT 47532 JAN 2,1985 CONTRACT 27627 JAN 3,1985 CONTRACT 18868 JAN 11,1985CONTRACT 12572 JAN 13,1985CONTRACT 12576 JAN 13,1985CONTRACT 12574 JAN 17,1985CONTRACT 12575 JAN 17,1985CONTRACT 46246 JAN 17,1985CONTRACT 5154 JAN 20,1985CONTRACT 5157 JAN 20,1985CONTRACT 3889 JAN 22,1985CONTRACT 57328 JAN 23,1985CONTRACT 57343 JAN 23,1985CONTRACT 15424 JAN 25,1985CONTRACT 15425 JAN 25,1985CONTRACT <>

Figure 9-4: Sample of type

## 9.4 Location

The Service Unit Director wants to know how many patients were seen at one of your field clinics in the last month.

```
What is the subject of your search? LIVING PATIENTS // VISIT
Attribute of VISIT: AFTER
Exact date: T-30
Computing Search Efficiency Rating.....
Subject of search: VISIT
AFTER JUN 16,1991 [SER = 99]
Attribute of VISIT: LOCATION OF ENCOUNTER
Enter ENCOUNTER LOCATION: SAN XAVIER HEALTH CENTERTUCSONS
ELLS 11
Enter ANOTHER ENCOUNTER LOCATION:
The following have been selected =>
 SAN XAVIER
Computing Search Efficiency Rating.....
Subject of search: VISIT
AFTER JUN 16,1991 [SER = 99]
LOCATION OF ENCOUNTER (SAN XAVIER)[SER = 49]
Attribute of VISIT:
VISIT NO.VISIT DATE ENCOUNTER
AND TIME LOCATION
_____
                       _____
70739 JUL 1,1991@14:22 SAN XAVIER
70748 JUL 8,1991@13:00 SAN XAVIER
70749 JUL 8,1991@13:00 SAN XAVIER
Total: 3
Press RETURN to continue or '^' to exit:
```

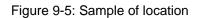

# **10.0** Hospitalizations and Contract Health Service

#### 10.1 Date of Admission

The contract care officer wants a summary of all admissions to a certain hospital in the last 12 months.

```
What is the subject of your search? LIVING PATIENTS //
Subject of search: PATIENTS
ALIVE TODAY [SER = .01]
Attribute of LIVING PATIENTS: CHS
Enter VENDOR: TMC FAMILY MEDICAL CENTER1860481730 TUCSON
Enter ANOTHER VENDOR:
The following have been selected =>
 TMC FAMILY MEDICAL CENTER
SUBQUERY: Analysis of multiple CONTRACT SERVICES
First condition/attribute of "CONTRACT SERVICES": AFTER
Exact date: T-365 (JUL 16, 1990)
Next condition/attribute of "CONTRACT SERVICES":
Computing Search Efficiency Rating.....
Subject of search: PATIENTS
ALIVE TODAY [SER = .01]
CONTRACT SERVICES (TMC FAMILY M) [SER = 26.76]
Subject of subquery: CONTRACT SERVICES
AFTER JUL 16,1990
Attribute of LIVING PATIENTS:
You have 3 options for listing CONTRACT SERVICES =>
 1) For ea. patient, list all VENDORS
 2) For ea. patient, list all VENDORS and CHS SUMMARY
 3) List all PATIENTS with VENDORS you specified, but DO NOT list
 individual VENDORS or CHS SUMMARY (FASTEST OPTION !!)
Your choice (1-3): 1// 2
PATIENTSCHART CHS SUMMARY
(Alive) NUMBER
```

QMan User Manual, Volume II March 2010 Hospitalizations and Contract Health Service

```
WATERMAN,RAE* 100003 #624 MAR 8,1991 TMC FAMILY M $4000
WATERMAN,RAE* 100003 #622 JAN 3,1991 TMC FAMILY M $3000
WATERMAN,RAE* 100003 #621 SEP 25,1990 TMC FAMILY M (20 days) $50000
KENNEDY,HORTENC* 100113 #620 NOV 21,1990 TMC FAMILY M $999999.99
BUSH,CALVIN100148 #619 NOV 11,1990 TMC FAMILY M (20 days) $99999.33
Total: 5
Press RETURN to continue or '^' to exit:
```

Figure 10-1: Sample of date of admission

#### 10.2 Vendor

The infection control officer needs a list of all the patients admitted to the hospital within the last year.

```
What is the subject of your search? LIVING PATIENTS //
Subject of search: PATIENTS
ALIVE TODAY [SER = .01]
Attribute of LIVING PATIENTS: INPATIENT ADMISSION
SUBQUERY: Analysis of multiple HOSPITAL ADMISSIONS
First condition/attribute of "HOSPITAL ADMISSION": AFTER
Exact date: T-365 (JUL 16, 1990)
Next condition/attribute of "HOSPITAL ADMISSION":
Computing Search Efficiency Rating....
Subject of search: PATIENTS
ALIVE TODAY[SER = .01]
Subject of subquery: HOSPITAL ADMISSION
AFTER JUL 16,1990
Attribute of LIVING PATIENTS:
You have 3 options for listing ADMISSIONS =>
  1) For ea. patient, list all ADMITTING DATES
  2) For ea. patient, list all ADMITTING DATES and DISCHARGE INFO
  3) List all PATIENTS with ADMITTING DATES you specified, but DO NOT list
  individual ADMITTING DATES or DISCHARGE INFO (FASTEST OPTION !! )
Your choice (1-3): 1// 2
PATIENTSCHART DISCHARGE SUMMARY
```

QMan User Manual, Volume II March 2010 Hospitalizations and Contract Health Service

```
(Alive) NUMBER
BUSH,CALVIN100148 DEC 22,1990=>JAN 2,1991 (11 days) INTERNAL M
Case,Lower 123456 JAN 27,1991=>JAN 28,1991 (1 days) GENERAL ME
FLINTSTONE, MARTI 103009 NOV 20, 1990=>NOV 21, 1990 (1 days) NEWBORN
FLINTSTONE, MARTI 103009 NOV 20, 1990=>NOV 21, 1990 (1 days) PEDIATRICS
FLINTSTONE, MARTI 103009 NOV 10,1990=>NOV 17,1990 (7 days) NEWBORN
GRANT, DOREEN* 100321 SEP 3,1990=>SEP 4,1990 (1 days) OBSTETRICS
JEFFERSON, BEATRI 100289 JUN 13,1991=>JUN 17,1991 (4 days) GENERAL ME
RUBBLE, BETH* 100823 NOV 6,1990=>NOV 7,1990 (1 days) GENERAL MEDI
WATERMAN, RAE* 100003 NOV 10, 1990=>NOV 21, 1990 (11 days) GYNECOLOG
WATERMAN, RAE* 100003 OCT 18,1990=>OCT 29,1990 (11 days) GENERAL M
WATERMAN, RAE* 100003 SEP 5,1990=>SEP 6,1990 (1 days) INTERNAL MED
WATERMAN, RAE* 100003 AUG 20,1990=>AUG 21,1990 (1 days) OBSTETRICS
WATERMAN, RAE* 100003 AUG 19,1990=>AUG 20,1990 (1 days) OBSTETRICS
Total: 13
Press RETURN to continue or '^' to exit:
```

Figure 10-2: Sample of vendor

# **11.0** Contraception Methods and Pregnancy History

#### 11.1 Contraceptive Methods

Perform a search on females between the ages of 15 and 25 and print out their method of contraception.

```
***** SEARCH CRITERIA *****
What is the subject of your search? LIVING PATIENTS //
Subject of search: PATIENTS
ALIVE TODAY [SER = .02]
Attribute of LIVING PATIENTS: CONTRACEPTION METHOD
Enter METHOD: ???
You may select one or more of the following =>
 EDUCATION ONLY
  ORAL CONTRACEPTIVES
  INTRAUTERINE DEVICE
  SURGICAL STERILIZATION
  BARRIER METHODS
 PARTNER STERILIZED
 NATURAL TECHNIQUES
 MENOPAUSE
  NONE
  OTHER
  HORMONAL IMPLANT
Enter METHOD: ANY
Computing Search Efficiency Rating.....
Subject of search: PATIENTS
ALIVE TODAY [SER = .02]
CONTRACEPTION METHOD ANY VALUE INCLUDING NULL[SER = .99]
Attribute of LIVING PATIENTS: AGE
Condition: BETWEEN, AGES (inclusive)
Start with (and include) AGE: 15
End with (and include) AGE: 25
Computing Search Efficiency Rating.....
Subject of search: PATIENTS
ALIVE TODAY [SER = .02]
CONTRACEPTION METHOD ANY VALUE INCLUDING NULL[SER = .99]
AGE BETWEEN, AGES (inclusive) 15 and 25 [SER = 5.25]
Attribute of LIVING PATIENTS: SEX
CHOOSE FROM:
M MALE
```

QMan User Manual, Volume II March 2010 Contraception Methods and Pregnancy History

```
F FEMALE
Value: F FEMALE
Computing Search Efficiency Rating.....
Subject of search: PATIENTS
ALIVE TODAY[SER = .02]
CONTRACEPTION METHOD ANY VALUE INCLUDING NULL[SER = .99]
AGE BETWEEN, AGES (inclusive) 15 and 25 [SER = 5.25]
SEX IS FEMALE [SER = 1.17]
Attribute of LIVING PATIENTS:
PATIENTSCHART AGE SEX CONTRACEPTION
(Alive) NUMBER METHOD
     _____
*****1111 25FEMALE ORAL CONTRACEPTIVES
*****22222 25FEMALE EDUCATION ONLY
*****33333 25FEMALE ORAL CONTRACEPTIVES
*****44444 25FEMALE NONE
****5555 25FEMALE BARRIER METHOD
*****66666
*****7777
          25FEMALE NONE
          25FEMALE ORAL CONTRACEPTIVES
*****8888 25FEMALE ORAL CONTRACEPTIVES
*****99999 25FEMALE SURGICAL STERILIZATIO
          25FEMALE NONE
****8889
*****88889 25FEMALE ORAL CONTRACEPTIVES
****78787 25FEMALE EDUCATION ONLY
*****1112 25FEMALE INTRAUTERINE DEVICE
*****22223 25FEMALE NONE
*****4445 25FEMALE-
*****8899 25FEMALE ORAL CONTRACEPTIVES
*****8877 25FEMALE NONE
*****6565 25FEMALE SURGICAL STERILIZATION
Total: 18
Press RETURN to continue or '^' to exit:
```

Figure 11-1: Sample of contraceptive methods

# 11.2 Pregnancy History

A toxic waste dump has been discovered adjacent to the community water supply. A public health nurse wants to investigate the number of women in the community who have experienced a spontaneous abortion.

```
***** SEARCH CRITERIA *****
What is the subject of your search? LIVING PATIENTS //LIVING PATIENTS
Subject of search: PATIENTS
ALIVE TODAY[SER = .08]
Attribute of LIVING PATIENTS: CURRENT COMMUNITY
Enter COMMUNITY: ANYTOWN MARICOPAARIZONA
Enter ANOTHER COMMUNITY:
```

QMan User Manual, Volume II March 2010 Contraception Methods and Pregnancy History

The following have been selected => ANYTOWN Computing Search Efficiency Rating. Subject of search: PATIENTS ALIVE TODAY[SER = .08] CURRENT COMMUNITY (ANYTOWN) [SER = 49] Attribute of LIVING PATIENTS: SEX CHOOSE FROM: M MALE F FEMALE Value: F FEMALE Computing Search Efficiency Rating..... Subject of search: PATIENTS ALIVE TODAY [SER = .08] CURRENT COMMUNITY (ANYTOWN)[SER = 49] SEX IS FEMALE [SER = 1.17] Attribute of LIVING PATIENTS: SPONTANEOUS ABORTION Condition: GREATER THAN Value: 0 Subject of search: PATIENTS ALIVE TODAY[SER = .08] CURRENT COMMUNITY (ANYTOWN)[SER = 49] SEX IS FEMALE [SER = 1.17] SAB GREATER THAN 0 [SER = -.1] Attribute of LIVING PATIENTS: PATIENTSCHART COMMUNITYSEX SAB (Alive) NUMBER ALPHHAAA, RAE 1111ANYTOWN FEMALE 3 BETAAA, SALLY 2222ANYTOWN FEMALE 1 DELTA, SAMAN 3333ANYTOWN FEMALE 1 RHO, CINDY 4444ANYTOWN FEMALE 1 CHI, CAPE RAE 5555ANYTOWN FEMALE 2 Total: 5 Press RETURN to continue or '^' to exit: NOTE: Other attributes related to pregnancy history are: GRAVIDA LIVE CHILDREN PARITY THERAPEUTIC ABORTION

Figure 11-2: Sample of pregnancy history

# **12.0 Contact Information**

If you have any questions or comments regarding this distribution, please contact the OIT Help Desk by:

**Phone**: (505) 248-4371 or (888) 830-7280 (toll free)

**Fax**: (505) 248-4363

Web: <u>http://www.ihs.gov/GeneralWeb/HelpCenter/Helpdesk/index.cfm</u>

Email: <u>support@ihs.gov</u>